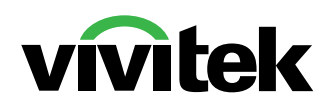

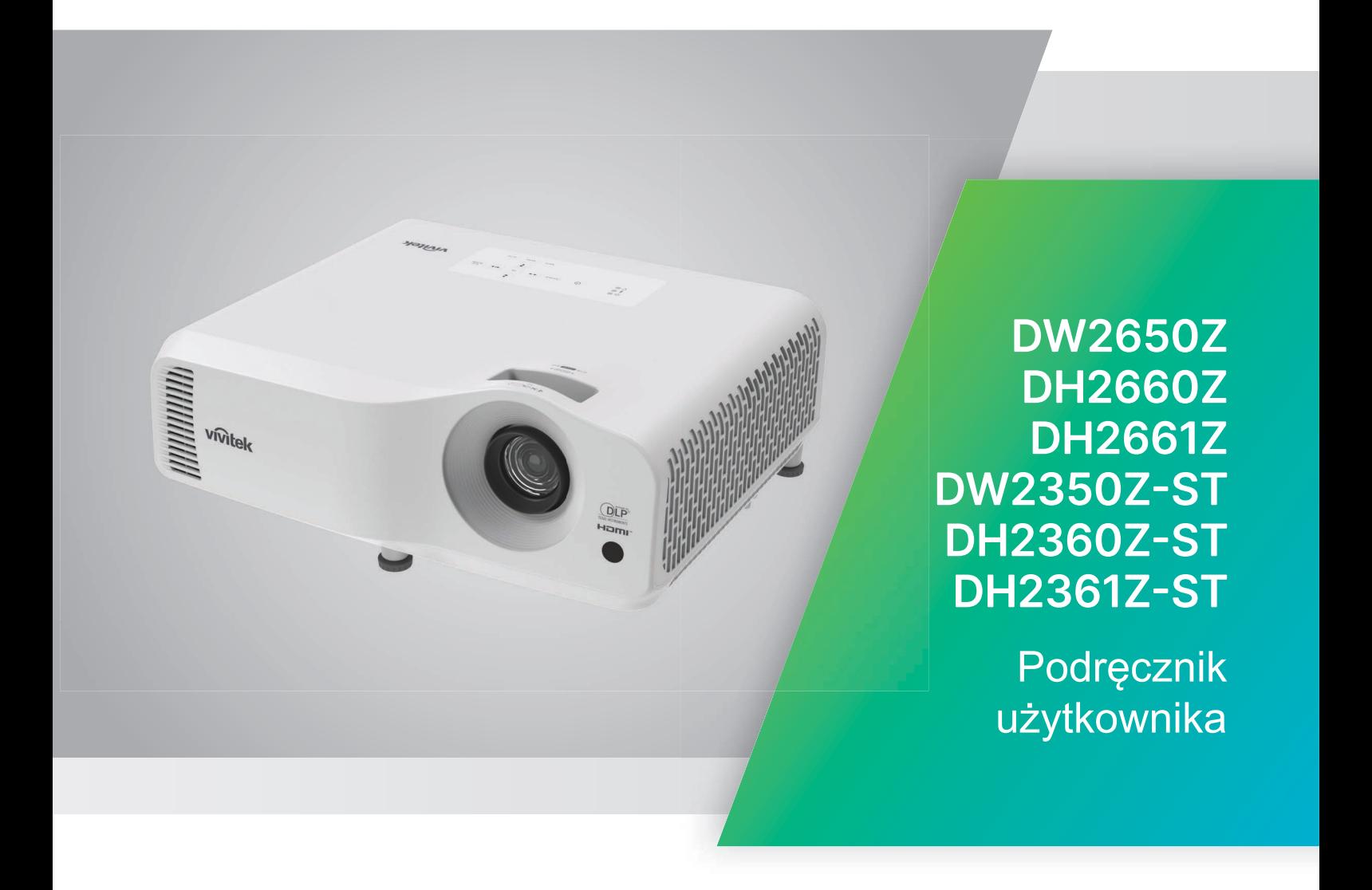

# **Uwaga**

Aby zapewnić bezpieczne użytkowanie tego produktu, przed przystąpieniem do obsługi projektora należy sprawdzić szczegółowe informacje zawarte w podręczniku użytkownika.

### **2 grupa zagrożenia**

- 1. Zgodnie z klasyfikacją źródeł światła i systemów źródła światła, ten produkt mieści się w 2 grupie zagrożenia IEC 62471-5: 2015.
- 2. Ten produkt może emitować niebezpieczne promieniowanie optyczne.
- 3. Nie wolno patrzeć w działające źródło światła. Może to spowodować uszkodzenie oczu.
- 4. Jak przy każdym źródle światła, nie wolno patrzeć w wiązkę światła.

### **Ostrzeżenie dotyczące lasera**

bezpieczeństwa fotobiologicznego konsumenckich produktów laserowych i jest Ten produkt należy do KLASY 1 zgodny z IEC 60825-1:2014, EN 60825-1: 2014/A11:2021 oraz EN 50689:2021.

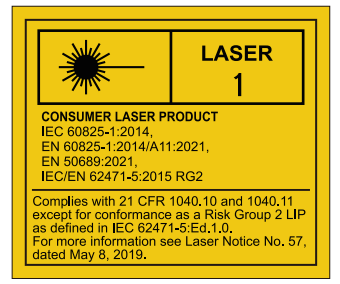

Powyższe ostrzeżenie dotyczące lasera znajduje się na spodzie tego urządzenia.

**√-**X→ે्‼

Źródło światła tego projektora wykorzystuje laser.

*Ostrzeżenie* – Używanie elementów sterowania, regulacji lub wykonywanie procedur, innych niż określone w tym dokumencie, może spowodować narażenie na niebezpieczne promieniowanie.

- Należy nadzorować dzieci i nigdy nie pozwalać im wchodzić w wiązkę projektora z jakiejkolwiek odległości od projektora.
- Należy zachować ostrożność podczas używania pilota do uruchamiania projektora, gdy znajduje się on przed obiektywem projekcji.
- Wewnątrz wiązki, użytkownik powinien unikać używania opcjonalnych pomocy, takich jak lornetki lub lunety.

# **Etykiety ostrzeżenia**

Etykiety z informacjami o zagrożeniach i ostrzeżeniach dotyczących bezpieczeństwa, są umieszczone w następujących miejscach:

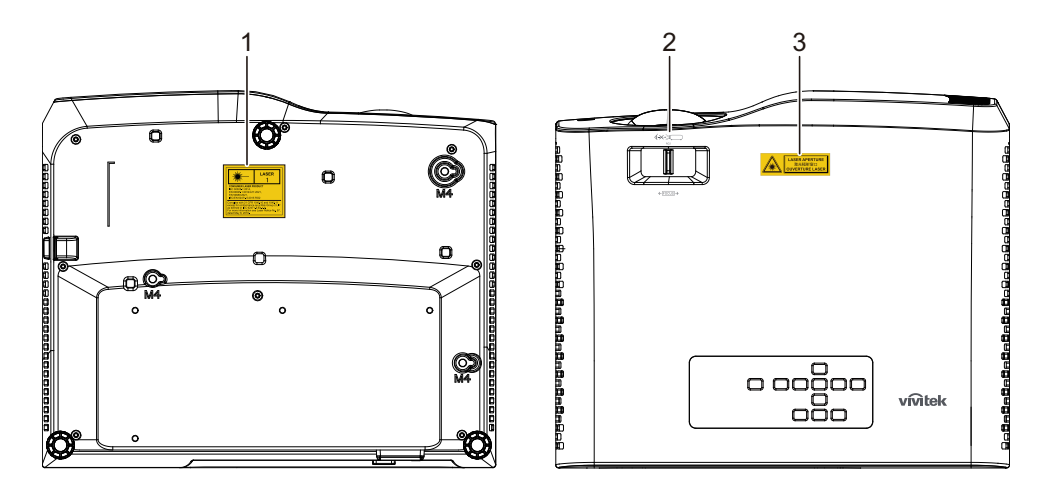

1. Etykieta ostrzeżenia dotycząca lasera

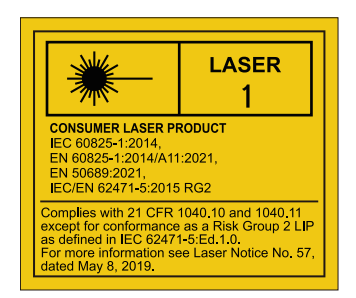

### 2. Logo RG2

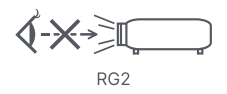

### 3. Etykieta OTWORU WYJŚCIA LASERA

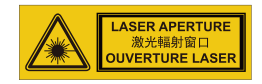

# **Oświadczenie FCC**

Niniejszy sprzęt został przetestowany i stwierdzono jego zgodność z ograniczeniami dla urządzeń cyfrowych klasy B zgodnie z częścią 15 regulacji FCC. Ograniczenia te zostały opracowane w celu zapewnienia właściwego zabezpieczenia przed niepożądanymi zakłóceniami w instalacji mieszkaniowej. Urządzenie to wytwarza, używa i może emitować energię częstotliwości radiowej i jeśli nie zostanie zainstalowane i nie będzie używane zgodnie z instrukcjami, może zakłócać komunikację radiową. Jednakże nie jest gwarantowane, że zakłócenia te nie będą występować w konkretnej instalacji. Jeżeli urządzenie to powoduje zakłócenia w odbiorze radia lub telewizji, co można zidentyfikować poprzez jego wyłączenie i ponowne włączenie, użytkownik powinien podjąć próbę usunięcia zakłóceń przez jeden lub więcej następujących sposobów:

- Przesunięcie lub przemieszczenie anteny odbiorczej
- Zwiększenie odległości pomiędzy urządzeniem a odbiornikiem
- Podłączenie urządzenia do gniazda zasilającego w innym obwodzie niż ten do którego podłączony jest odbiornik
- Lub kontakt z dostawcą lub doświadczonym technikiem RTV w celu uzyskania pomocy.

To urządzenie jest zgodne z częścią 15 przepisów FCC. Jego działanie podlega następującym dwóm warunkom:

- 1. To urządzenie nie może powodować szkodliwych zakłóceń i
- 2. To urządzenie musi akceptować wszelkie zakłócenia, które mogą powodować niepożądane działanie.

# **Instrukcje bezpieczeństwa**

Przeczytaj wszystkie podane instrukcje przed rozpoczęciem używania projektora i zachowaj je do wykorzystania w przyszłości.

1. Przeczytaj instrukcje

Należy przeczytać instrukcje bezpieczeństwa i działania przed rozpoczęciem używania urządzenia.

### 2. Uwagi i ostrzeżenia

Należy zastosować się do wszystkich uwag i ostrzeżeń w instrukcjach działania.

3. Czyszczenie

Przed czyszczeniem należy odłączyć projektor od gniazdka ściennego. Do czyszczenia projektora należy używać wilgotnej szmatki. Nie należy używać środków czyszczących w płynie lub w aerozolu.

4. Akcesoria

Nie należy umieszczać urządzenia na niestabilnym wózku, stojaku lub stole. Produkt może upaść i ulec poważnemu uszkodzeniu.

Plastykowe materiały pakujące (z projektora, akcesoriów i części opcjonalnych) należy trzymać poza zasięgiem dzieci, ponieważ ich połknięcie może spowodować śmierć przez zadławienie. Należy szczególnie uważać na małe dzieci.

5. Wentylacja

Projektor jest wyposażony w otwory wentylacyjne (wlot) i otwory wentylacyjne (wylot).

Nie należy blokować tych szczelin, ani czegokolwiek umieszczać w ich pobliżu, w przeciwnym razie może utworzyć się ciepło, powodując pogorszenie jakości obrazu lub uszkodzenie projektora.

6. Źródła zasilania

Należy sprawdzić, czy napięcie zasilania urządzenia jest identyczne z napięciem dostępnym w lokalnej sieci.

7. Naprawa

Nie należy próbować naprawiać tego projektora samodzielnie. Tylko wykwalifikowani pracownicy serwisu upoważnieni są do wykonywania wszelkich napraw.

8. Części zamienne

Gdy potrzebne są części zamienne należy używać części określonych przez producenta. Używanie nieautoryzowanych zamienników może spowodować pożar, porażenie prądem elektrycznym lub innne niebezpieczeństwa.

9. Kondensacia wilgoci

Nigdy nie należy uruchamiać tego projektora natychmiast po przyniesieniu go z zimnego do ciepłego miejsca. Po narażeniu projektora na takie zmiany temperatury, na obiektywie i istotnych częściach może się utworzyć kondnsacja. Aby zapobiec możliwemu uszkodzeniu, nie należy używać projektora przez co najmniej 2 godziny po przeniesieniu go do miejsca o ekstremalnej temperaturze lub po nagłej zmianie temperatury.

# **Uwagi dotyczące przewodu zasilania prądem zmiennym**

Przewód zasilajacy musi spełniać wymagania krajów, gdzie będzie używany projektor. Należy sprawdzić na pokazanych poniżej rysunkach zgodność typu wtyczki prądu zmiennego i upewnić się, że używany jest prawidłowy przewód zasilający prądu zmiennego. Jeśli dostarczony przewód prądu zmiennego nie pasuje do gniazdka prądu zmiennego należy skontaktować się ze sprzedawcą. Ten projektor jest wyposażony we wtyczkę zasilania prądu zmiennego z uziemieniem. Należy sprawdzić, czy gniazdko pasuje do wtyczki. Nie należy demontować kołka uziemienia wtyczki. Aby zapobiegać zakłóceniom sygnału spowodowanym wahaniami napięcia zaleca się używanie źródła video, także wyposażonego we wtyczkę sieci zasilania prądem zmiennym z uziemieniem.

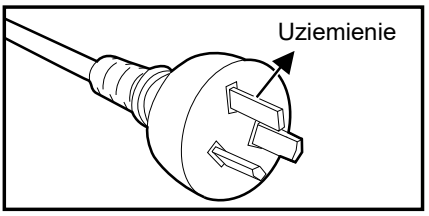

Dla Australii i Chin kontynentalnych

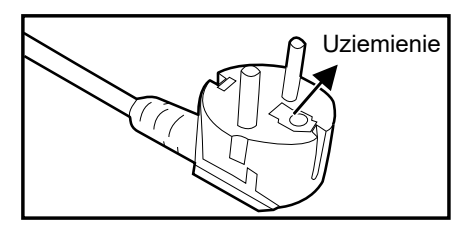

Dla Europy kontynentalnej

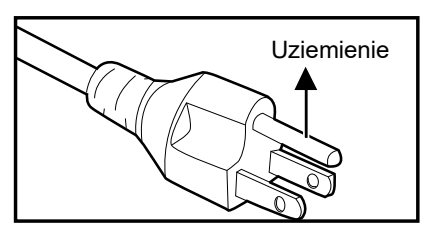

Dla USA i Kanady

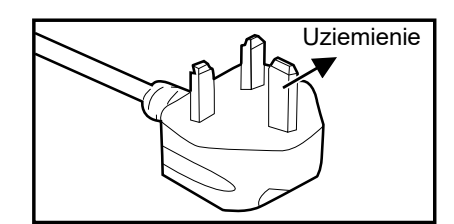

Dla Wielkiej Brytanii

# Spis treści

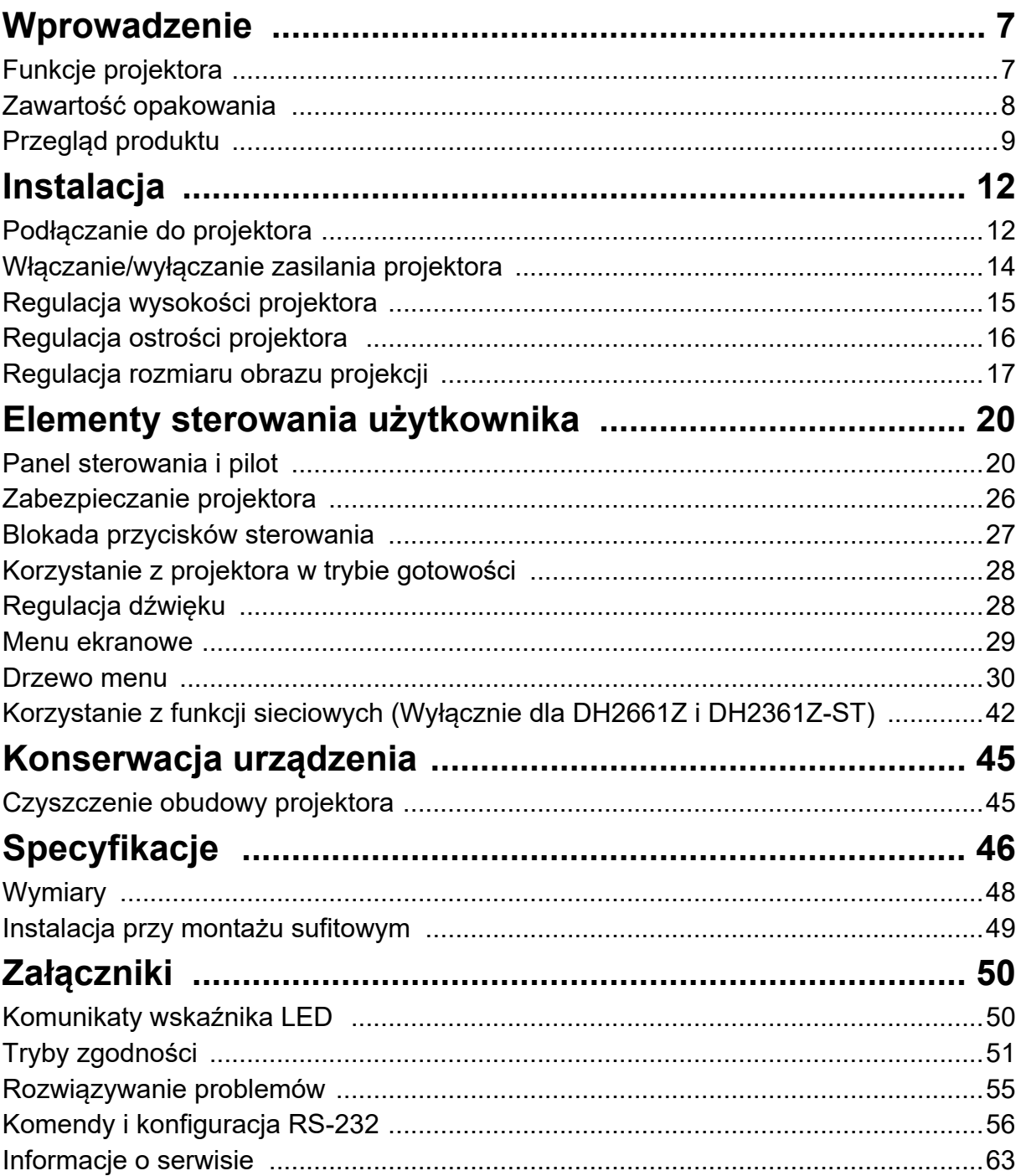

# <span id="page-7-0"></span>**Wprowadzenie**

# <span id="page-7-1"></span>**Funkcje projektora**

Projektor posiada wysokiej jakości system optyczny i przyjazną dla użytkownika konstrukcję, co zapewnia niezawodność i łatwość użytkowania.

Projektor oferuje następujące funkcje:

- Źródło światła laserowo fosforowego nie wymaga wymiany
- Obiektyw krótkiego rzutu projekcji (ST), zapewnia wyświetlanie dużych obrazów z małej odległości
- Wejścia HDMI x 2
- Korekcja trapezowa 2D do łatwego poprawiania zniekształceń obrazu w poziomie i w pionie
- Korekcja rogów umożliwia regulację czterech rogów wyświetlanego obrazu
- Funkcja oszczędzania energii zmniejsza zużycie energii przez lampę nawet o 30%, jeśli w określonym czasie nie zostanie wykryty żaden sygnał wejścia.
- Licznik prezentacji umożliwia lepszą kontrolę czasu podczas prezentacji
- Obsługa funkcji Blu-Ray 3D
- Funkcja wyboru szybkiego wyłączania zasilania
- Funkcja Zarządzanie kolorami, umożliwiająca dowolną regulację kolorów
- Korekcja Typ ekranu, umożliwiająca projekcję na powierzchniach o kilku zdefiniowanych kolorach
- Szybkie automatyczne wyszukiwanie, przyspieszające proces wykrywania sygnału

### *Uwaga*

- *Informacje w tym podręczniku mogą zostać zmienione bez powiadomienia.*
- *Zabrania się powielania, transferu lub kopiowania wszystkich lub dowolnej części tego dokumentu bez wyraźnego, pisemnego pozwolenia.*

# <span id="page-8-0"></span>**Zawartość opakowania**

Po rozpakowaniu projektora należy sprawdzić, czy dostępne są wszystkie te komponenty:

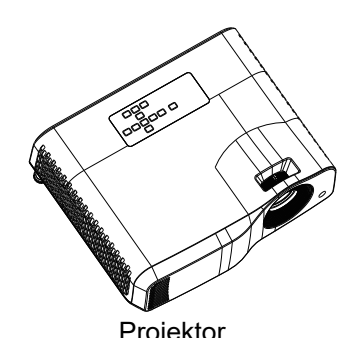

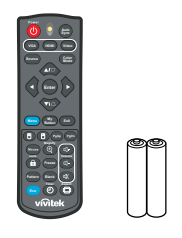

Projektor Pilot zdalnego sterowania (podczerwień) i baterie (AAA \*2 szt.)

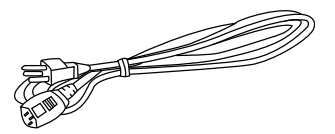

Przewód zasilający prądu zmiennego

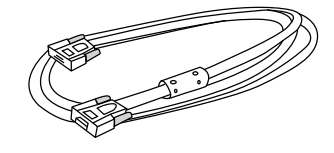

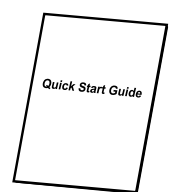

Kabel VGA (D-SUB do D-SUB) Skrócona instrukcja obsługi

### *Uwaga*

- *Jeśli któregokolwiek elementu brakuje, jest uszkodzony lub, gdy urządzenie nie działa należy jak najszybciej skontaktować się z dostawcą***.**
- *W celu zapewnienia maksymalnego zabezpieczenia urządzenia należy zachować oryginalne pudełko i materiały opakowania, a w razie konieczności przewiezienia urządzenie należy zapakować tak, jak zostało zapakowane fabrycznie.*

# <span id="page-9-0"></span>**Przegląd produktu Wygląd projektora**

## **Z przodu i z góry**

Projektor standardowy

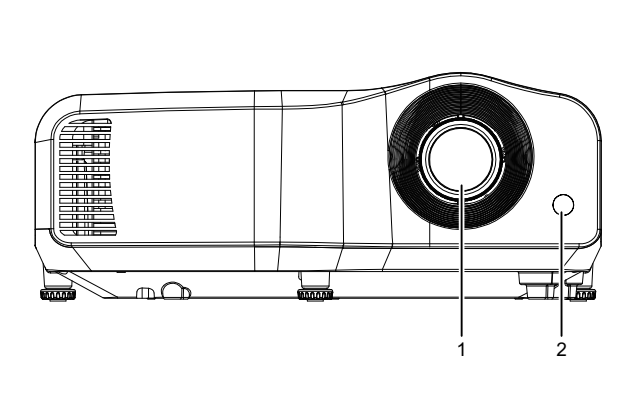

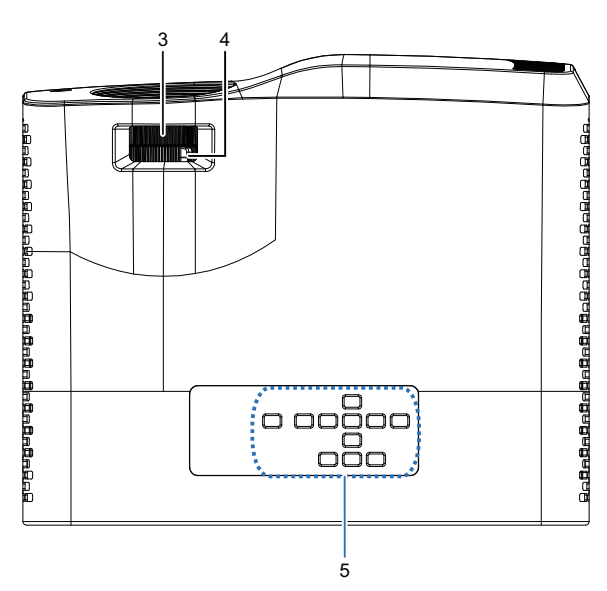

Projektor krótkiego rzutu

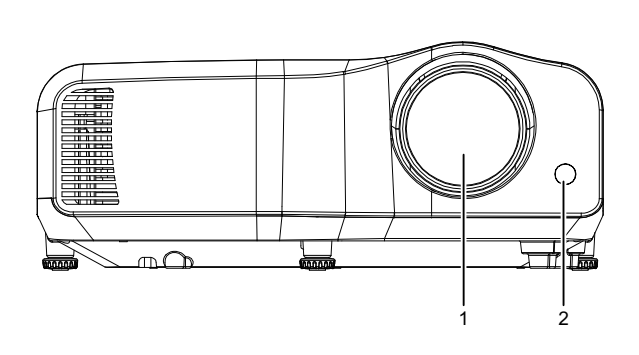

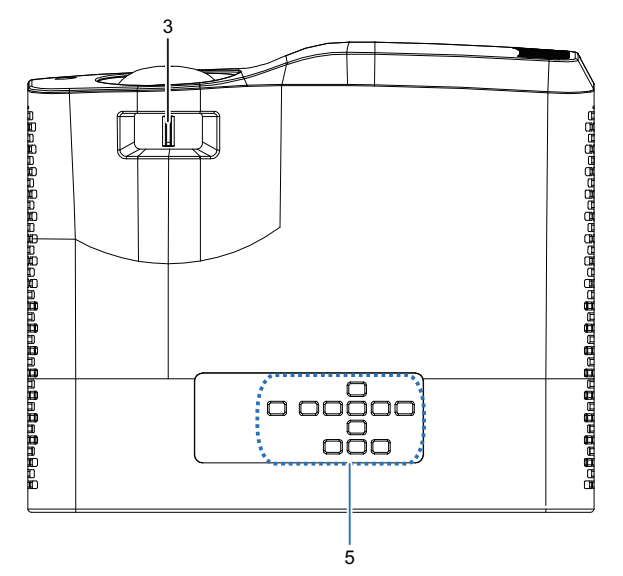

- 
- 3. Przełącznik ostrości 4. Pokrętło powiększenia
- 5. Panel sterowania
- 1. Obiektyw 2. Czujnik pilota na podczerwień
	-

### **Z dołu i z boku**

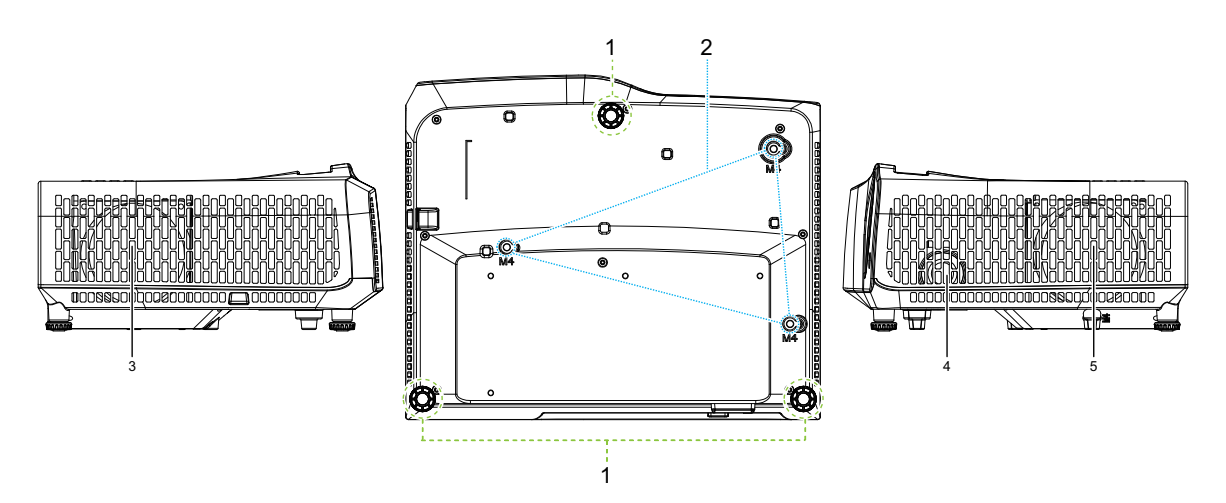

- 
- 3. Szczeliny wentylacyjne (wyjście powietrza)
- 5. Szczeliny wentylacyjne (wejście powietrza)
- 1. Nóżki regulacji 2. Otwory do montażu sufitowego
	- 4. Głośnik

DW2660Z/DW2350Z-ST/DH2660Z/DH2360Z-ST (bez RJ45)

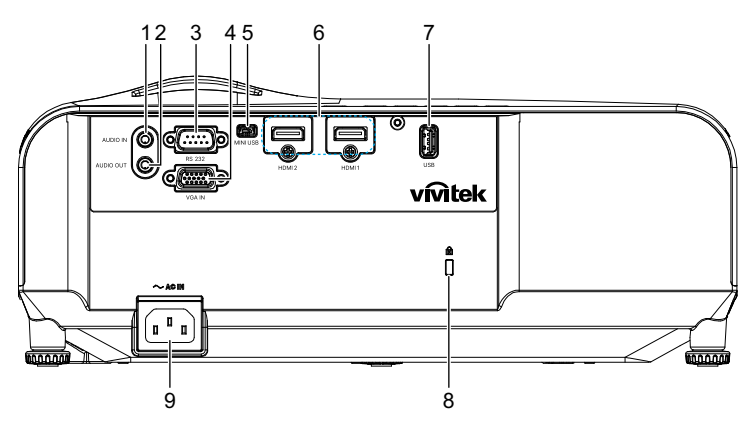

DH2661Z/DH2361Z-ST (z RJ45)

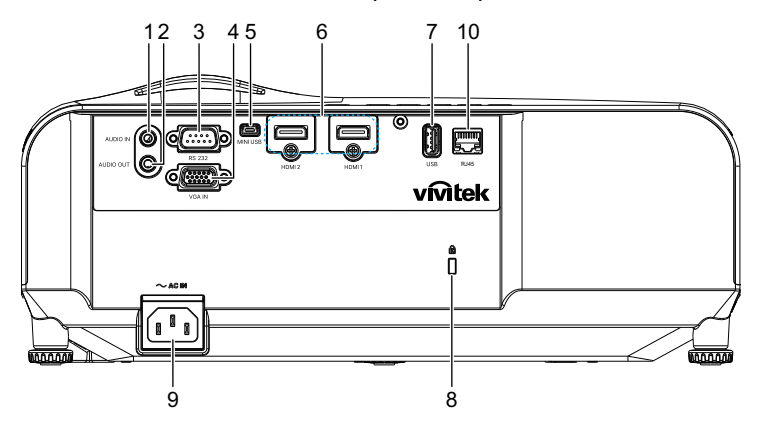

- 1. Gniazdo wejścia audio 2. Gniazdo wyjścia audio
- 
- 
- 
- 9. Gniazdo wejścia przewodu zasilającego prądu zmiennego
- 
- 3. Port sterowania RS232 4. Gniazdo wejścia sygnału RGB (PC)/ Component video (YPbPr)
- 5. Gniazdo Mini-USB dla serwisu 6. Gniazdo wejścia HDMI 1/HDMI 2
- 7. Wyjście 5 V do ładowania 8. Otwór zamka zabezpieczającego przed kradzieżą Kensington
	- 10. Gniazdo wejścia LAN RJ45 (100Mbps)

- *Uwaga*
	- *Ten projektor może być używany z zestawem do montażu sufitowego. Zestaw do montażu sufitowego nie znajduje się w opakowaniu.*
	- *Skontaktuj się z dostawcą w celu uzyskania informacji o projektora pod sufitem.*

# <span id="page-12-1"></span><span id="page-12-0"></span>**Instalacja Podłączanie do projektora Podłączanie komputera/notebooka**

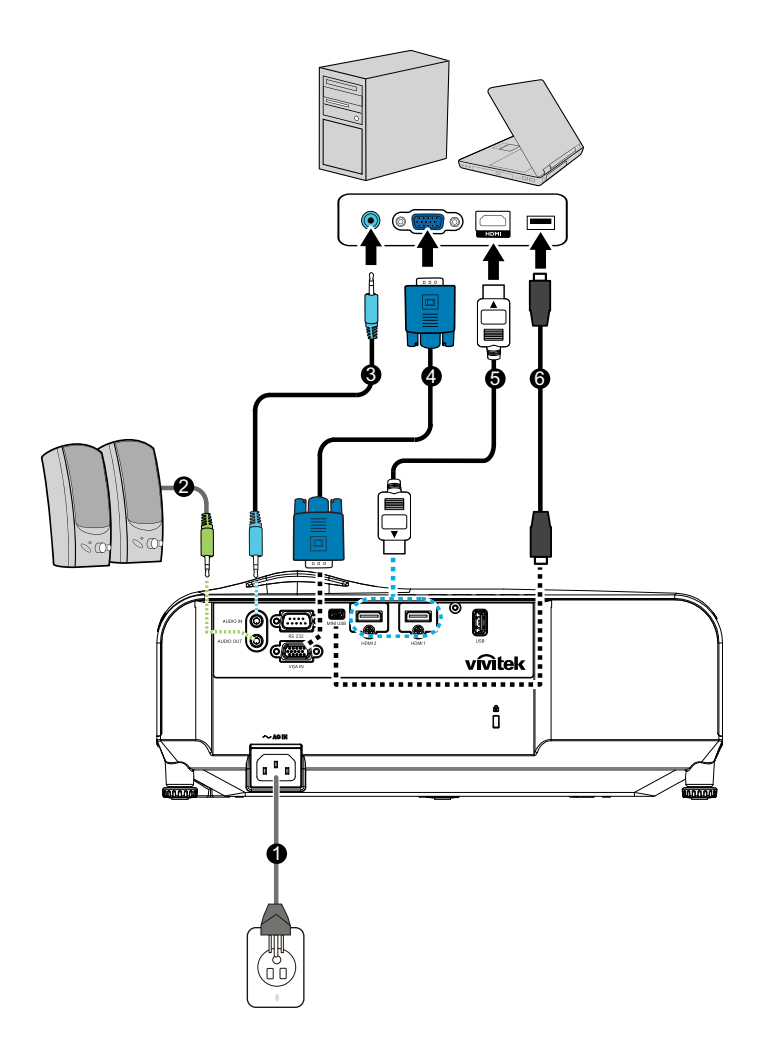

- 
- 
- 
- 1. Przewód zasilający 2. Kabel wyjścia audio
- 3. Kabel wejścia audio 4. Kabel VGA (D-Sub do D-Sub)
- 5. Kabel HDMI 6. Kabel Mini-USB

## **Podłączanie źródła Video**

Odtwarzacz DVD, odtwarzacz Blu-ray, przystawka telewizyjna, odbiornik HDTV

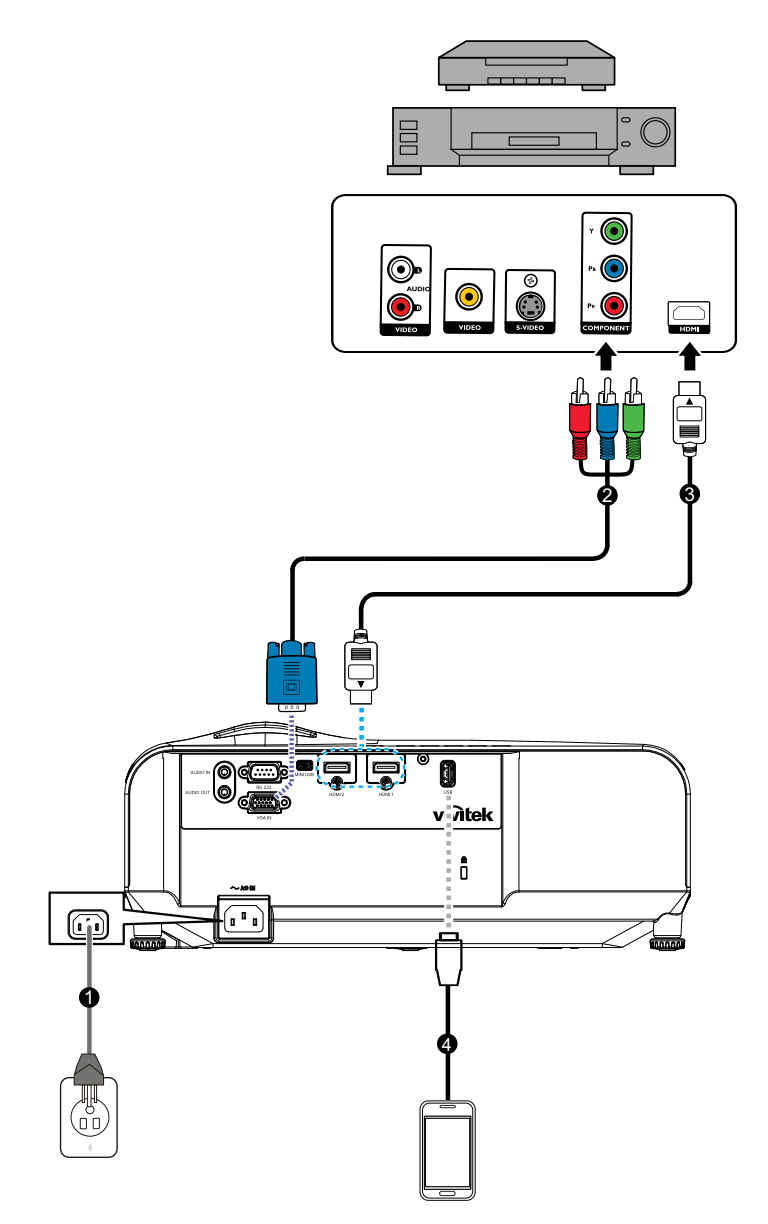

- 
- 
- 1. Przewód zasilający 2. Kabel 3 RCA do 15-pinowego złącza mini D-sub
- 3. Kabel HDMI 4. Kabel USB do ładowania urządzenia

# <span id="page-14-0"></span>**Włączanie/wyłączanie zasilania projektora**

## **Włączanie projektora:**

- 1. Wykonaj podłączenie przewodu zasilającego prądu zmiennego i kablowe połączenia sygnałowe urządzeń peryferyjnych.
- 2. Naciśnij (I) w celu właczenia projektora. Przez około minutę projektor będzie się rozgrzewał.
	- Jeśli projektor jest nadal gorący po poprzedniej pracy, przed włączeniem zasilania lampy wentylator chłodzący będzie pracował przez około 60 sekund.
- 3. Włącz źródło (komputer, notebook, DVD, itd.).
	- Przy jednoczesnym podłączeniu do projektora wielu źródeł, naciśnij **Source**, aby wybrać wymagany sygnał lub naciśnij wymagany przycisk sygnału na pilocie zdalnego sterowania.
	- Jeśli projektor nie wykryje prawidłowego sygnału, wyświetlony zostanie komunikat "Brak sygnału".
	- Aby projektor automatycznie wyszukiwał sygnały, funkcję **Auto źródło** w menu **Źródło** należy ustawić na **Wł.**.

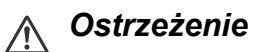

- *Nigdy nie należy zaglądać w obiektyw, gdy światło jest włączone. Może to spowodować obrażenia oczu.*
- *W punkcie ogniskowej koncentruje się wysoka temperatura. Nie należy umieszczać w pobliżu żadnego obiektu, aby uniknąć niebezpieczeństwa pożaru.*

## **Wyłączanie projektora:**

- 1. Naciśnij  $\psi$  w celu światła projektora. Na ekranie wyświetlony zostanie komunikat "Wyłączenie? Naciś. pon. zas.".
- 2. Naciśnij ponownie  $\phi$  w celu potwierdzenia.
	- Dioda LED zasilania zaczyna migać, a projektor przejdzie do trybu gotowości.
	- Aby z powrotem włączyć projektor, należy zaczekać na zakończenie przez projektor cyklu chłodzenia i przejście do trybu gotowości. Po przejściu do trybu gotowości, wystarczy nacisnąć  $\Diamond$ , aby ponownie uruchomić projektor.
- 3. Odłącz przewód zasilający prądu zmiennego od gniazdka elektrycznego i od projektora.
- 4. Nie należy włączać projektora zaraz po wyłączeniu zasilania.

# <span id="page-15-0"></span>**Regulacja wysokości projektora**

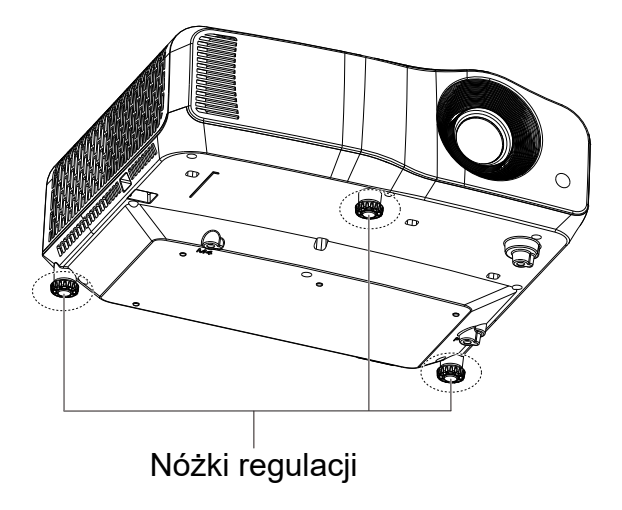

Projektor jest wyposażony w 3 nóżki regulacji, do regulacji wysokości obrazu. Aby podnieść lub obniżyć obraz, obróć nóżki regulacji w celu dokładnej regulacji wysokości.

### *Uwaga*

*• Aby uniknąć uszkodzenia projektora, przed umieszczeniem projektora w torbie do przenoszenia należy sprawdzić, czy nóżki regulacji zostały całkowicie cofnięte.*

# <span id="page-16-0"></span>**Regulacja ostrości projektora**

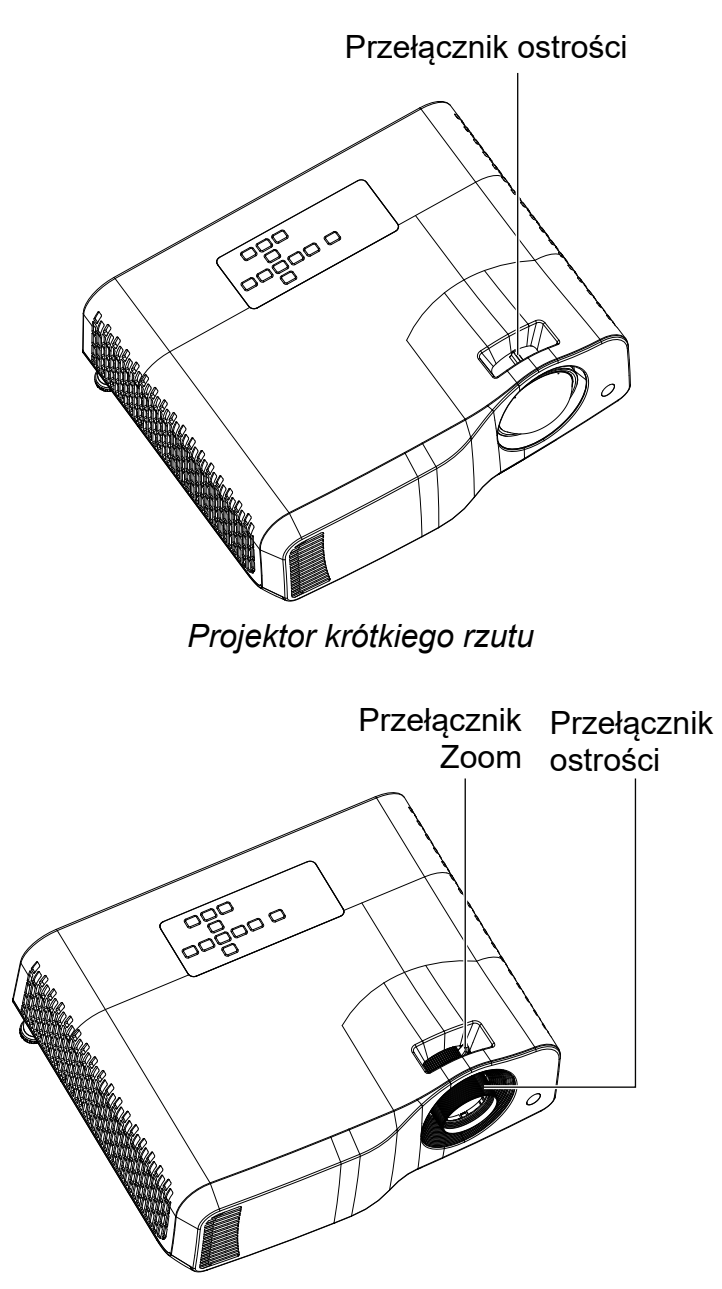

*Projektor standardowy*

W celu ustawienia ostrości obrazu, przesuń przełącznik ostrości, aż do uzyskania wyraźnego obrazu.

- Seria standardowego rzutu (WXGA): Projektor ustawi ostrość w odległości od 1,31 do 10,21 m (Od powierzchni projekcji do tyłu urządzenia).
- Seria krótkiego rzutu (WXGA): Projektor ustawi ostrość w odległości od 0,53 do 1,59m (Od powierzchni projekcji do tyłu urządzenia).
- Seria standardowego rzutu (1080P): Projektor ustawi ostrość w odległościach od 1,28 do 10,1m (Od powierzchni projekcji do tyłu urządzenia).
- Seria krótkiego rzutu (1080P): Projektor ustawi ostrość w odległości od 0,52 do 1,61m (Od powierzchni projekcji do tyłu urządzenia).

# <span id="page-17-0"></span>**Regulacja rozmiaru obrazu projekcji**

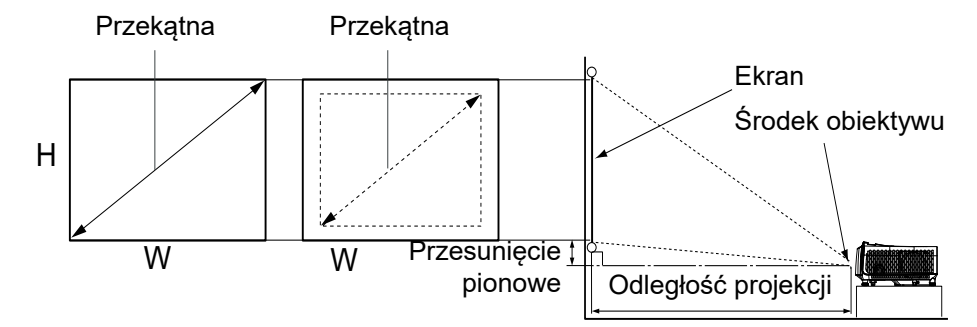

D: Rozmiar obrazu projekcji

H: Odległość od podłogi do dolnej części wyświetlanego obrazu

### **WXGA (Standardowego rzutu)**

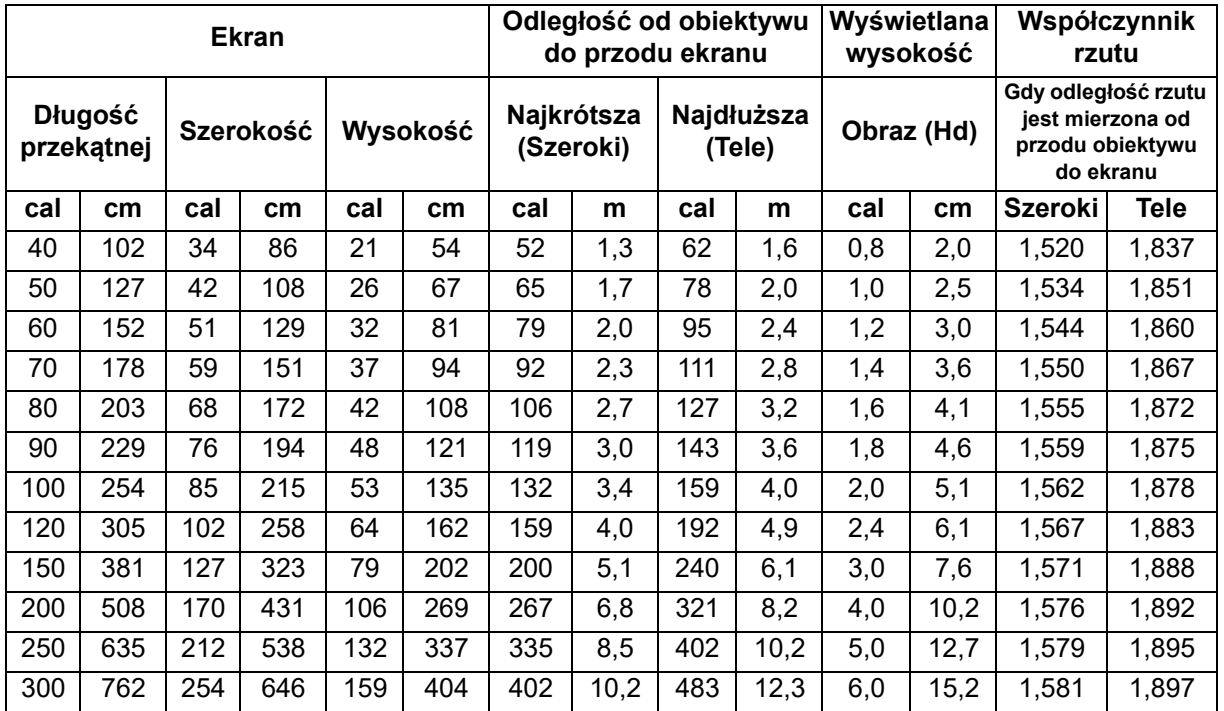

## **WXGA (Krótkiego rzutu)**

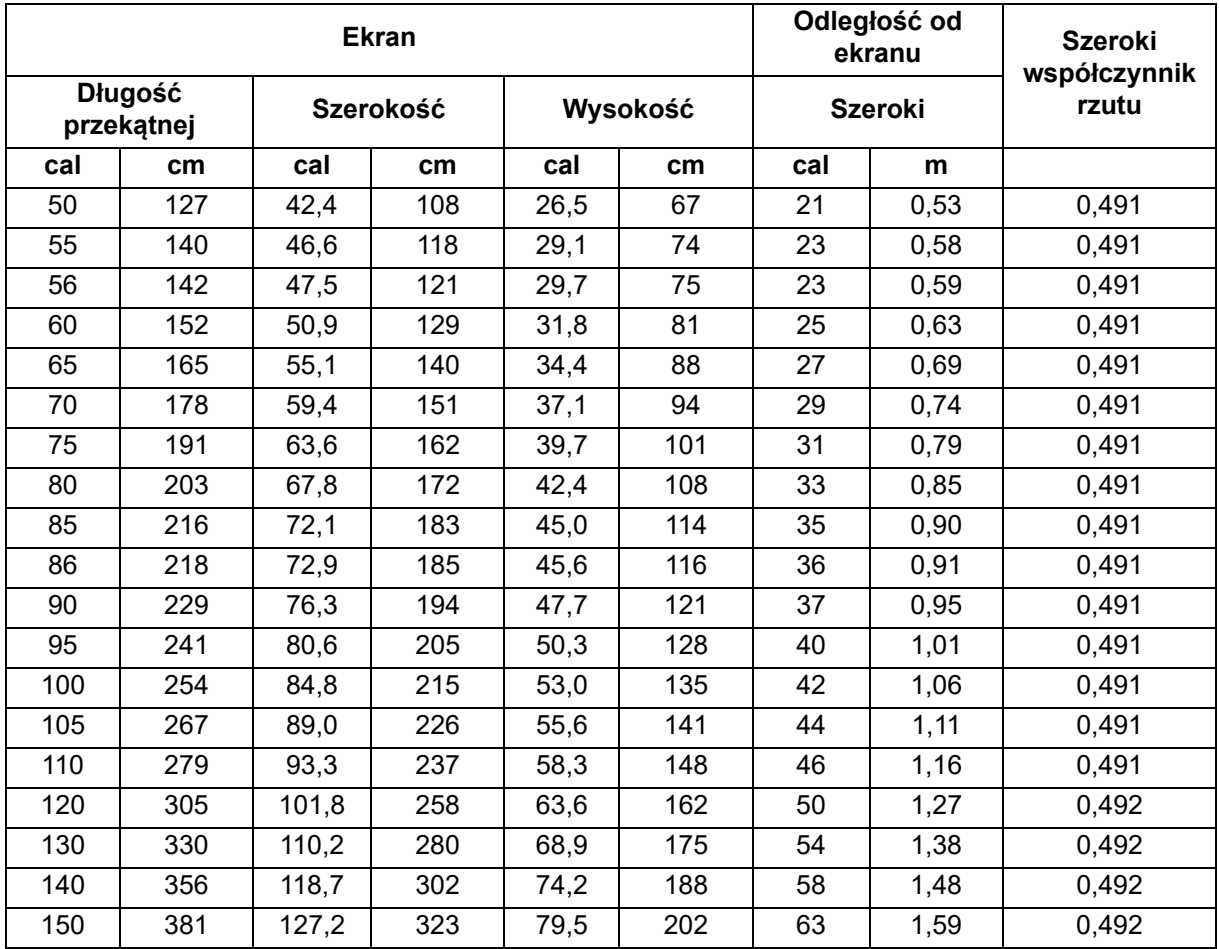

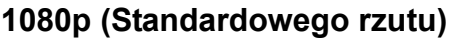

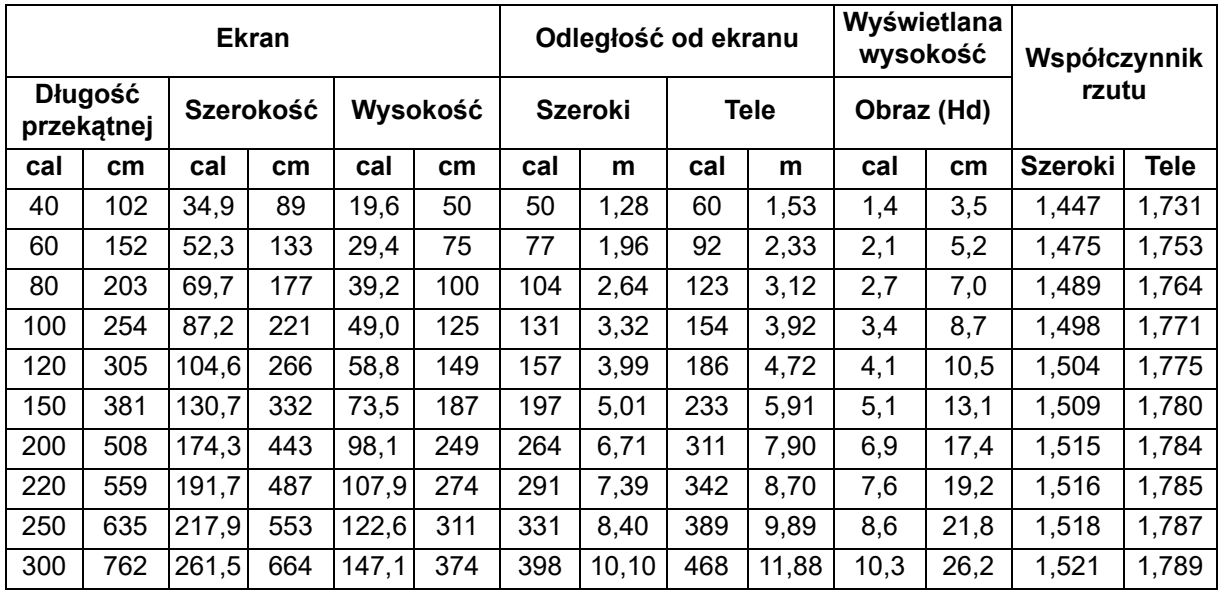

## **1080p (Krótkiego rzutu)**

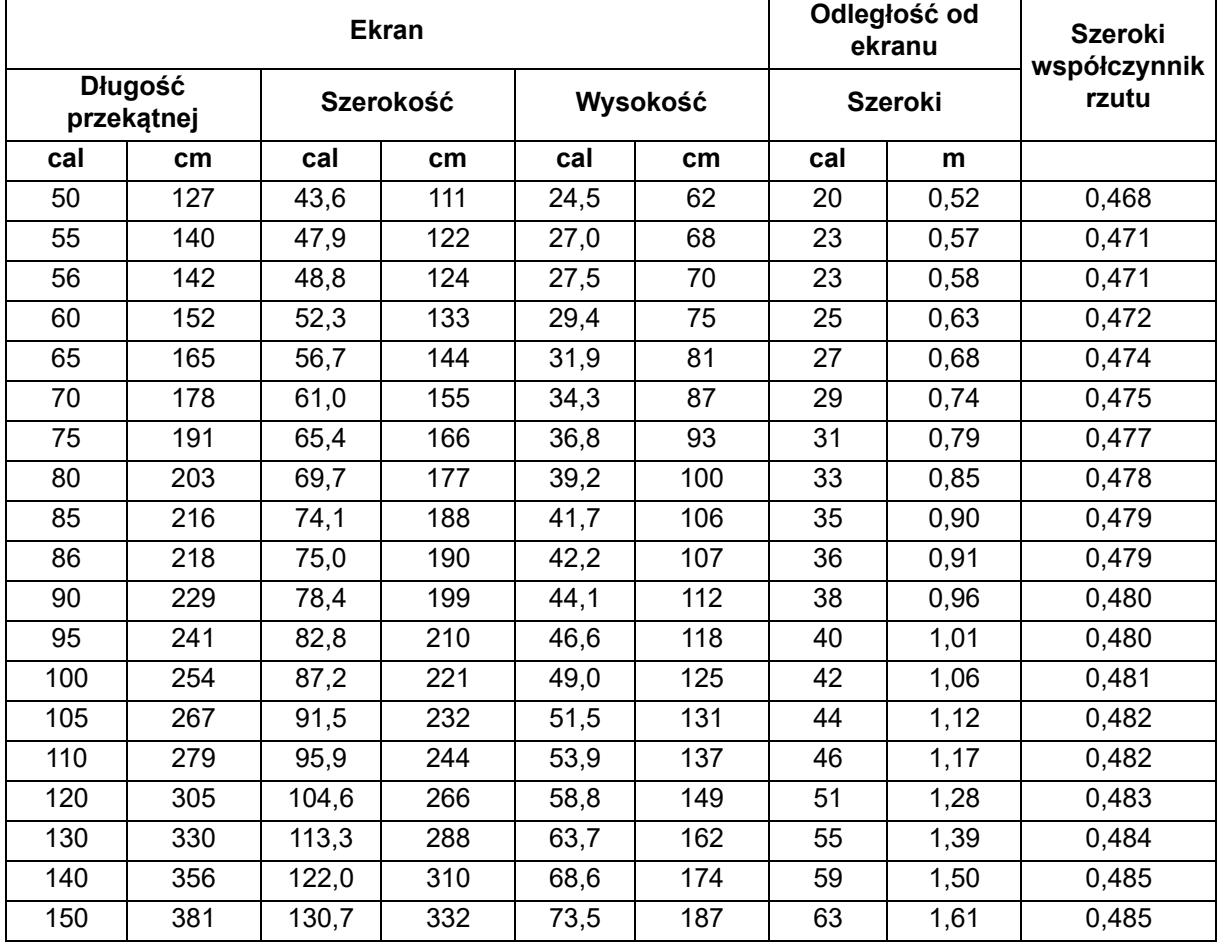

• Te tabele służą wyłącznie jako odniesienie dla użytkownika.

# <span id="page-20-0"></span>**Elementy sterowania użytkownika**

## <span id="page-20-1"></span>**Panel sterowania i pilot**

**Panel sterowania**

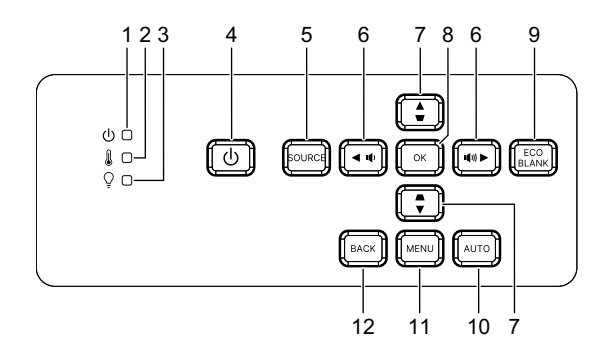

- **1. Dioda LED zasilania** Sprawdź "Komunikaty wskaźników LED".
- **2. Dioda LED temperatury** Sprawdź "Komunikaty wskaźników LED".
- **3. Dioda LED światła** Sprawdź "Komunikaty wskaźników LED".
- **4. Zasilanie** Włączenie lub wyłączenie projektora.
- **5. Źródło** Wyświetlanie paska wyboru źródła.
- **6. Przyciski głośności** / Regulacja poziomu głośności.

Kierunkowe przyciski wyboru  $\blacktriangleleft/\blacktriangleright$ Wybór i dostosowywanie żądanych pozycji menu.

**7. Przyciski korekcji trapezowej** / Ręczna korekcja zniekształconych obrazów z powodu projekcji pod kątem.

### Kierunkowe przyciski wyboru **A**/▼

Wybór i dostosowywanie żądanych pozycji menu.

**8. Enter**

Włączanie wybranego elementu menu ekranowego (OSD).

**9. Eco**

Przełączenie trybu światła pomiędzy trybem Normalny i ECO.

### **Pusty ekran**

Ukrywanie obrazu ekranowego.

### **10. Automatyczny**

Automatyczny wybór najlepszych ustawień taktowania dla wyświetlanego obrazu.

### **11. Menu**

Wyświetlanie lub zakończenie wyświetlania menu ekranowych.

## **12. Tył**

Przechodzenie do poprzedniego menu OSD, zakończenie i zapis ustawień.

**Pilot**

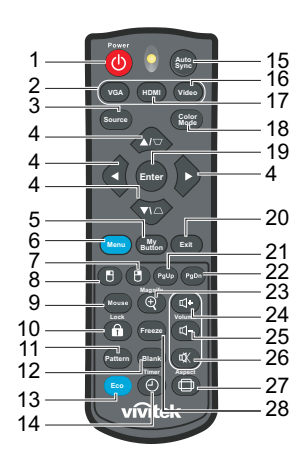

### **1. Zasilanie**

Włączenie lub wyłączenie projektora.

### **2. VGA**

Wyświetlanie sygnału Komputer.

### **3. Źródło**

Wyświetlanie paska wyboru źródła.

**4.** Przyciski korekcji trapezowej  $\triangle/\square$ Ręczna korekcja zniekształconych obrazów z powodu projekcji pod kątem.

Cztery kierunkowe przyciski wyboru ▲/▼/◀/▶

Wybór i dostosowywanie żądanych pozycji menu.

- **5. Mój przycisk** Brak funkcji.
- **6. Menu**

Wyświetlanie menu ekranowych.

- **7. (Prawy przycisk myszy)** Brak funkcji.
- **8. (Lewy przycisk myszy)** Brak funkcji.
- **9. Mysz**

Przełączenie pomiędzy trybem normalnego działania i trybem myszy.

**10. Lock/ID Set** Brak funkcji.

### **11. Wzorzec**

Wyświetlanie wbudowanego wzorca testowego.

#### **12. Pusty ekran**

Ukrywanie obrazu ekranowego.

#### **13. Tryb EKO**

Przełączenie trybu światła pomiędzy Normalny i ECO.

### **14. (Timer)**

Brak funkcji.

### **15. Autosync**

Automatyczny wybór najlepszych ustawień taktowania dla wyświetlanego obrazu.

### **16. Wideo**

Brak funkcji.

### **17. HDMI**

Przełączenie sygnału HDMI pomiędzy HDMI1 i HDMI2.

### **18. Tryb kolorów**

Wybór trybu konfiguracji obrazu.

## **19. Enter**

Włączanie wybranego elementu menu ekranowego (OSD).

### **20. Zakończ**

Przechodzenie do poprzedniego menu OSD, zakończenie i zapis ustawień.

## 21. PgUp (Strona w górę)

Wykonywanie funkcji strona w górę, po uaktywnieniu myszy.

### 22. PgDn (Strona w dół)

Wykonywanie funkcji strona w dół, po uaktywnieniu myszy.

### **23. (Powiększ)**

Wyświetlanie paska powiększenia w celu powiększenia lub zmniejszenia rozmiaru wyświetlanego obrazu.

### **24. (Zwiększenie głośności)**

Zwiększenie poziomu głośności.

# **25. (Zmniejszenie głośności)**

Zmniejszenie poziomu głośności.

### **26. (Wycisz)**

Włączanie i wyłączanie dźwięku projektora.

### **27. (Proporcje)**

Wybór współczynnika proporcji ekranu.

### **28. Zatrz.**

Zatrzymywanie wyświetlanego obrazu.

## **Instalacja baterii**

1. Otwórz pokrywę baterii w pokazanym kierunku.

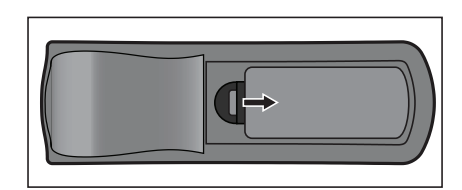

2. Zainstaluj baterie zgodnie z oznaczeniem wewnątrz wnęki.

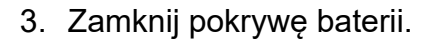

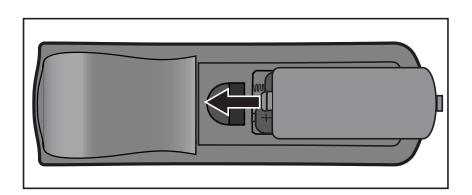

#### *Przestroga* 八

- *Jeżeli bateria zostanie wymieniona na baterię innego typu może to spowodować eksplozję baterii.*
- *Zużyte baterie należy usuwać zgodnie z instrukcjami.*
- *Podczas wkładania baterii należy upewnić się, że złącza plus i minus są skierowane we właściwym kierunku.*

*Uwaga*

- *Baterię należy przechowywać poza zasięgiem dzieci.*
- *Baterie należy wyjąć z pilota, jeśli nie będzie on używany przez dłuższy czas.*
- *Nie należy doładowywać baterii lub wrzucać jej do ognia albo wody.*
- *Nie należy wyrzucać zużytych baterii ze śmieciami domowymi. Zużyte baterie należy usuwać w sposób zgodny z lokalnymi przepisami.*
- *Nieprawidłowa wymiana baterii może spowodować ich wybuch. Baterie można wymieniać wyłącznie na baterie tego samego typu, zalecanego przez producenta.*
- *Baterii nie wolno wrzucać lub umieszczać blisko ognia lub wody, należy je trzymać w ciemym, chłodnym i suchym miejscu.*
- *Jeśli podejrzewa się przeciek baterii należy wytrzeć wyciek, a następnie włożyć nową baterię. Jeśli miejsce wycieku dotknie ciała lub ubrania miejsce to należy jak najszybciej wytrzeć.*

## **Działanie pilota zdalnego sterowania**

Skieruj pilota zdalnego sterowania w sensor podczerwieni i naciśnij przycisk.

• Obsługa projektora z przodu.

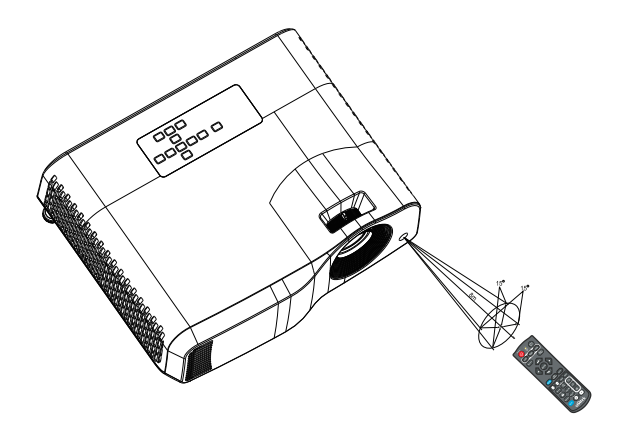

### *Uwaga*

- *Pilot może nie działać w silnym świetle słonecznym lub w innym silnym świetle, takim jak lampa jarzeniowa świecąca w stronę czujnika pilota.*
- *Pilot zdalnego sterowania należy używać z takiego miejsca, gdzie jest widoczny sensor pilota zdalnego sterowania.*
- *Nie należy upuszczać lub potrząsać pilotem zdalnego sterowania.*
- *Nie należy trzymać pilota zdalnego sterowania w miejscach o nadmiernej temperaturze lub wilgotności.*
- *Nie należy dopuszczać do przedostania się do pilota zdalnego sterowania wody lub do ustawiania na nim mokrych obiektów.*
- *Nie należy demontować pilota zdalnego sterowania.*

# <span id="page-26-0"></span>**Zabezpieczanie projektora**

## **Ustawianie hasła**

- 1. Otwórz menu OSD i przejdź do menu **Ustaw. 2** > **Zaawansowana** > **Ustawienia zabezpieczeń**. Naciśnij przycisk **Enter**. Wyświetli się strona**Ustawienia zabezpieczeń**.
- 2. Podświetl **Zmień hasło** i naciśnij **Enter**.
- 3. Naciśnij przyciski strzałek, aby wprowadzić sześć cyfr dla wymaganego hasła.
- 4. Potwierdź nowe hasło, wprowadzając je ponownie.
- 5. Wróć do menu **Ustaw. 2** > **Zaawansowana** > **Ustawienia zabezpieczeń** > **Blokada włączania** i naciśnij **Enter**. Wyświetlone zostanie polecenie wprowadzenia hasła. Po ustawieniu hasła, menu OSD powróci do **Blokada włączania**. Wybierz Wł. naciskając  $\triangleleft$  / $\triangleright$ .
- 6. Aby wyjść z menu OSD, naciśnij **Menu/Exit**

## **Procedura przypominania hasła**

Jeśli funkcja hasła jest włączona, przy każdym włączaniu projektora pojawi się polecenie wprowadzenia sześciocyfrowego hasła.

- 1. Wprowadzenie 5 razy z rzędu nieprawidłowego hasła spowoduje wyświetlenie na ekranie zakodowanego numeru po naciśnięciu przycisku automatycznego na 3~5 sekund.
- 2. Zapisz numer i wyłącz projektor.
- 3. Zwróć się o pomoc w odkodowaniu numeru do lokalnego centrum serwisowego. W celu potwierdzenia prawa do używania projektora, może być wymagane przedstawienie dowodu zakupu.

## **Zmiana hasła**

- 1. Otwórz menu OSD, przejdź do menu **Ustaw. 2** > **Zaawansowana** > **Ustawienia zabezpieczeń** > **Zmień hasło** i naciśnij **Enter**.
- 2. Wprowadź stare hasło.
	- Jeśli hasło jest prawidłowe, pojawi się inny komunikat **"WPROWADŹ NOWE HASŁO"**.
	- Po wprowadzenia nieprawidłowego hasła, wyświetlony zostanie komunikat o błędzie, a następnie komunikat **"WPROWADŹ STARE HASŁO"**, umożliwiający ponowienie próby. Aby anulować zmianę i wypróbować inne hasło, naciśnij **Menu/Exit**.
- 3. Wprowadź nowe hasło.
- 4. Potwierdź nowe hasło, wprowadzając je ponownie.
- 5. Nowe hasło projektora zostało prawidłowo ustawione. Przy ponownym uruchomieniu projektora pamiętaj o wprowadzeniu nowego hasła.
- 6. Aby wyjść z menu OSD, naciśnij **Menu/Exit**

# **Wyłączanie funkcji hasła**

Aby wyłączyć ochronę hasłem, wróć do menu **Ustaw. 2** > **Zaawansowana** > **Ustawienia zabezpieczeń > Blokada włączania** i naciśnij **Enter.** Wyświetlone zostanie polecenie wprowadzenia hasła. Po ustawieniu hasła, menu OSD powróci do **Blokada włączania**. Wybierz Wył. naciskając  $\triangleleft/\triangleright$ . Aby wyjść z menu OSD, naciśnij **Menu/Exit**

# <span id="page-27-0"></span>**Blokada przycisków sterowania**

Po zablokowaniu przycisków sterowania na projektorze, można zapobiec przypadkowym zmianom ustawień projektora, np. przez dzieci. Gdy **Blokada klawiszy panelu** jest **Wł.**, nie działają żadne przyciski na projektorze z wyjątkiem przycisku **Power**.

1. Naciśnij na 3 sekundy przycisk **n** Lock na pilocie. Naciśnij Lock na pilocie, po czym wyświetlony zostanie komunikat potwierdzenia **"Czy na pewno chcesz zablokować klawisze panelu?"**. Wybierz **Tak** w celu potwierdzenia.

Aby zwolnić blokadę przycisków panelu:

1. Naciśnij Lock, bezpośrednio na pilocie. *Przyciski panelu zostały odblokowane.*

## *Ważne*

- **Naciśnięcie przycisku (b) Power (Zasilanie) w celu wyłączenia projektora bez** *wyłączenia blokady przycisków panelu spowoduje, że po następnym włączeniu projektora blokada pozostanie włączona.*
- *Przyciski pilota nadal działają po włączeniu blokady przycisków panela.*

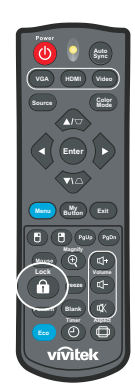

# <span id="page-28-0"></span>**Korzystanie z projektora w trybie gotowości**

Niektóre funkcje projektora są dostępne w trybie gotowości (gdy projektor jest podłączony do zasilania, ale nie jest włączony). Aby korzystać z tych funkcji, należy się upewnić, że włączone zostały odpowiednie menu w **Źródło** > **Ust. gotow.** oraz, że zostały prawidłowo wykonane połączenia kablowe. Informacje o metodach połączeń można znaleźć w rozdziale ["Instalacja" na stronie 12](#page-12-0).

### **Uaktywnij wyjście audio**

Wybór **Wł.**, spowoduje wyprowadzenie sygnału audio, gdy gniazdo **AUDIO IN** jest prawidłowo podłączone do właściwego urządzenia.

### **Sterowanie z sieci LAN**

Wybór opcji **Wł.** zapewnia obsługę funkcji sieciowej przez projektor w trybie gotowości. Sprawdź ["Korzystanie z funkcji sieciowych \(Wyłącznie dla DH2661Z i](#page-42-0)  [DH2361Z-ST\)" na stronie 42](#page-42-0) w celu uzyskania szczegółowych informacji.

# <span id="page-28-1"></span>**Regulacja dźwięku**

Opisana poniżej regulacja dźwięku wpływa na głośnik projektora. Należy upewnić się, że wejście/wyjście audio projektora jest prawidłowo podłączone. Szczegółowe informacje zawiera część ["Instalacja" na stronie 12.](#page-12-0)

## **Wyciszanie dźwięku**

- 1. Otwórz menu OSD i przejdź do menu **Ustaw. 2** > **Ustaw. dźwięku** > **Wycisz**.
- 2. Naciśnij przycisk ◀ / ►, aby wybrać opcję **Wł.**.
- **Dźwięk projektora można włączyć lub wyłączyć za pomocą przycisku**  $\vec{u}$  **na pilocie, jeśli jest** *dostępny.*

## **Regulacja poziomu dźwięku**

- 1. Otwórz menu OSD i przejdź do menu **Ustaw. 2** > **Ustaw. dźwięku** > **Głośność audio**.
- 2. Naciśnij przycisk ◀ / ▶, aby ustawić żądany poziom dźwięku.
- **•** Jeśli jest to dostępne, można nacisnąć  $\mathbb{I}$ + lub  $\mathbb{I}$  na pilocie w celu regulacji poziomu *dźwięku projektora.*

## **Wyłączanie Dźwięk włączania/wyłączania**

- 1. Otwórz menu OSD i przejdź do menu *Ustaw. 2* > *Ustaw. dźwięku* > **Dźwięk włączania/wyłączania**.
- 2. Naciśnij przycisk ◀ / ►, aby wybrać opcję **Wył.**.
- *Jedynym sposobem na zmianę Dźwięk włączania/wyłączania jest ustawienie tu Wł. lub Wył.. Ustawienie wyciszenia lub zmiana poziomu dźwięku nie ma wpływu na Dźwięk włączania/ wyłączania.*

# <span id="page-29-0"></span>**Menu ekranowe**

Projektor posiada wielojęzyczne menu ekranowe, które umożliwia wykonanie regulacji obrazu i zmianę różnych ustawień.

## **Jak używać**

- 1. Naciśnij **Menu**, aby otworzyć menu OSD.
- 2. Po wyświetleniu OSD, użyj ∢/ > do wyboru dowolnej funkcji w menu głównym.
- 3. Po wybraniu wymaganego elementu menu głównego, naciśnij ▼, aby przejść do podmenu w celu ustawienia funkcji.
- 4. Użyj ▲/ ▼, aby wybrać wymagany element i wyregulwoać ustawienia przez ◀/▶.
- 5. Naciśnij **Menu**, na ekranie przywrócone zostanie menu główne lub menu wyższego poziomu.
- 6. Naciśnij **Menu** lub **Exit**, aby opuścić i zapisać ustawienia.

### <span id="page-30-0"></span>**Drzewo menu**

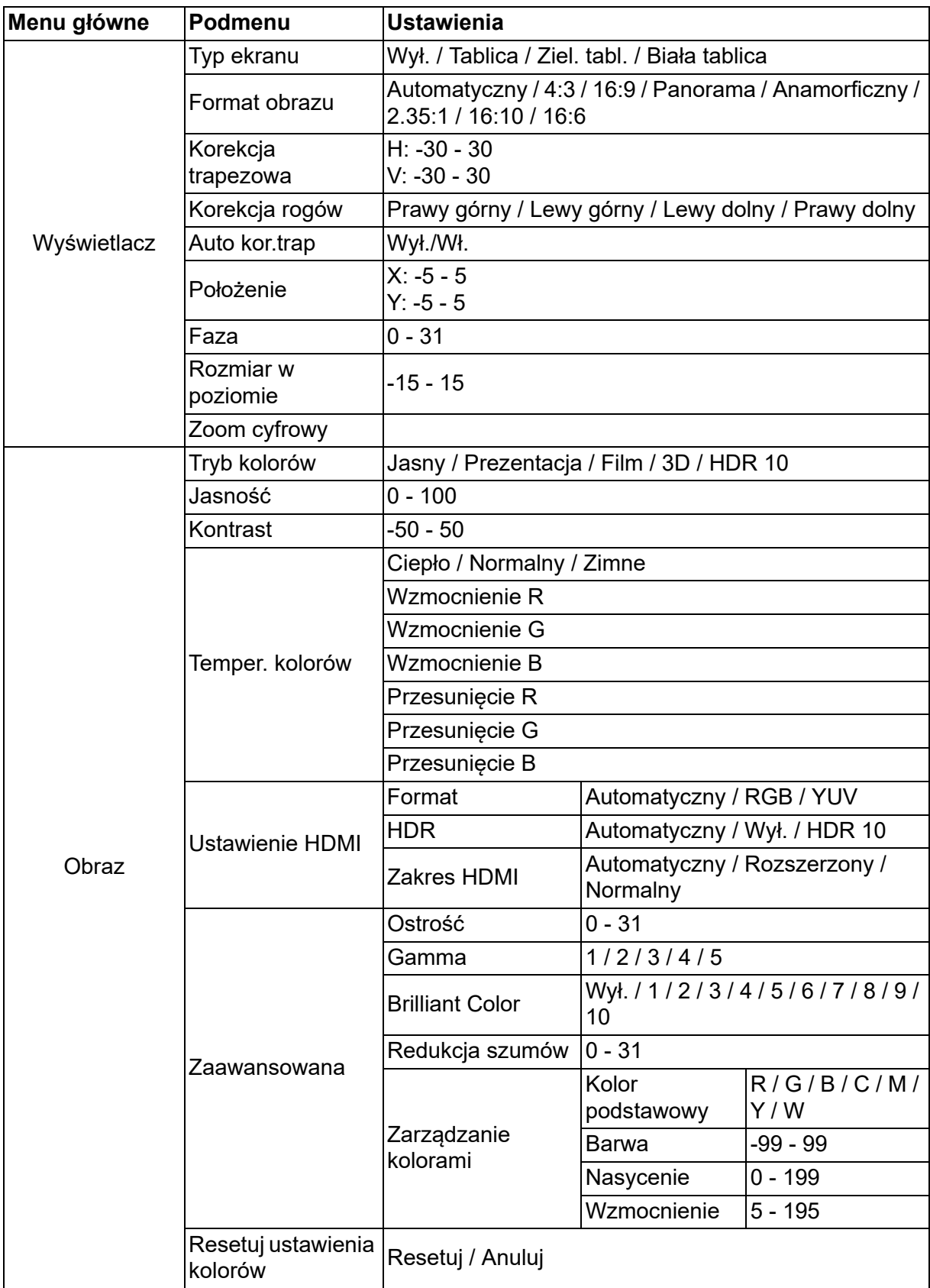

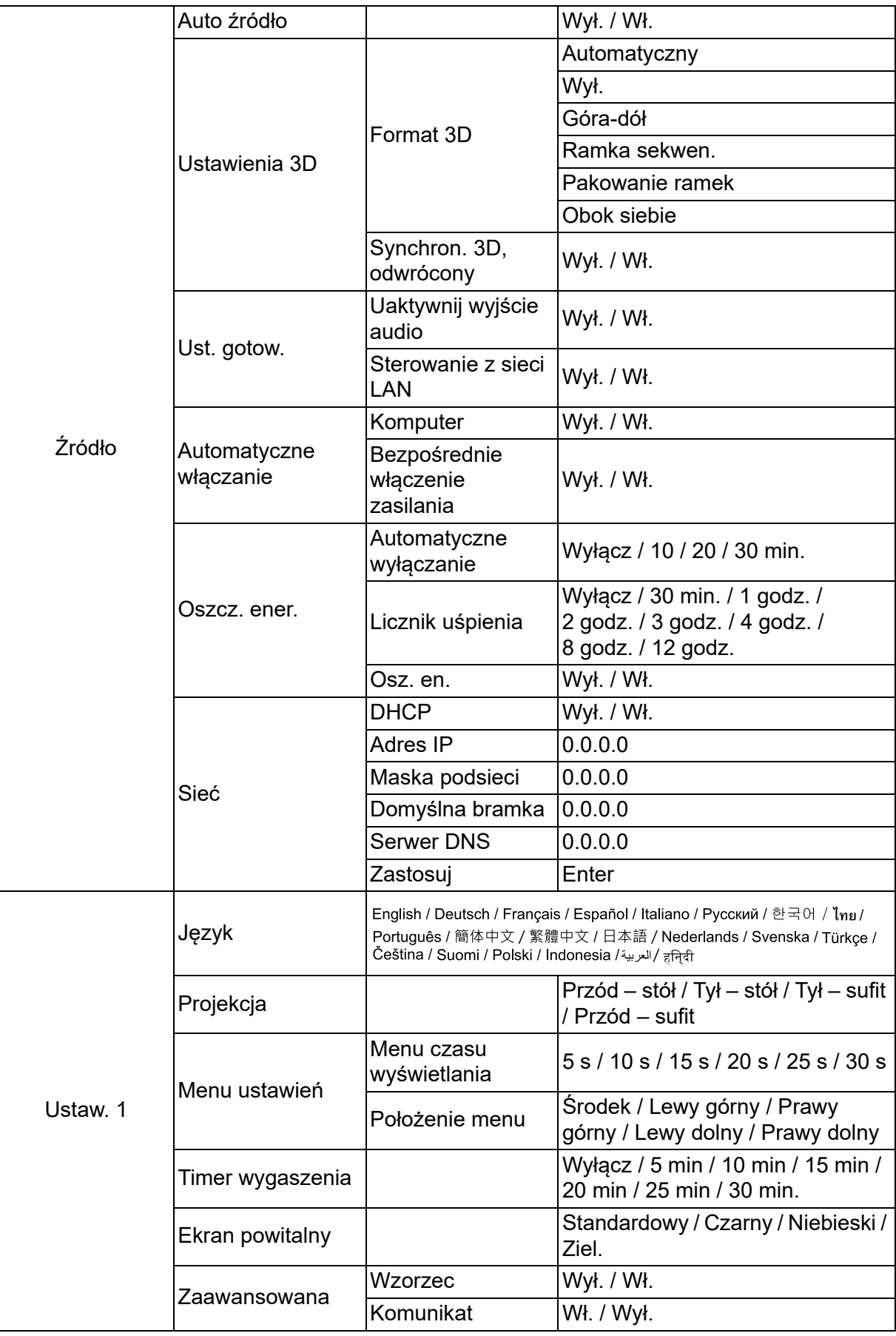

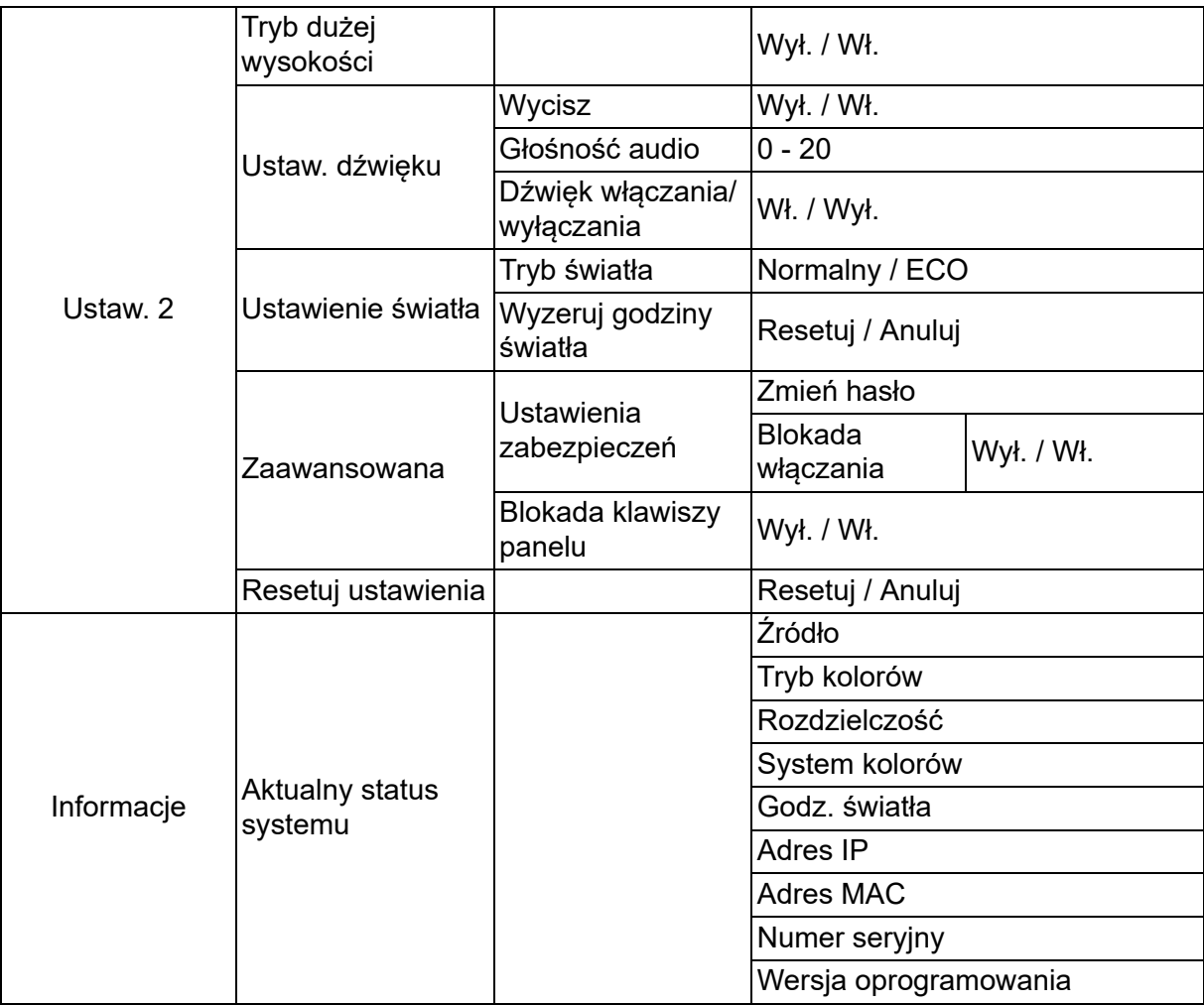

## **Wyświetlacz**

## **Typ ekranu**

Funkcja Typ ekranu umożliwia korekcję kolorów wyświetlanego obrazu w celu uniknięcia potencjalnych różnic w kolorach pomiędzy obrazem źródłowym a wyświetlanym. Do wyboru jest kilka wstępnie skalibrowanych kolorów: Biała tablica, Ziel. tabl. i Tablica.

## **Format obrazu**

Wybór dopasowania obrazu do ekranu:

• Automatyczny:

Proporcjonalne skalowanie obrazu w celu dopasowania wysokości i szerokości do natywnej rozdzielczości projektora. Wyświetlanie obrazu na możliwie największym obszarze ekranu bez zmiany współczynnika proporcji obrazu źródłowego.

 $• 4:3:$ 

Skalowanie obrazu w celu jego wyświetlenia na środku ekranu o współczynniku proporcji 4:3; opcja ta umożliwia wyświetlenie obrazu bez zmiany współczynnika proporcji.

• 16:9:

Skalowanie obrazu w celu jego wyświetlenia na środku ekranu o współczynniku proporcji 16:9; opcja ta umożliwia wyświetlenie obrazu bez zmiany współczynnika proporcji.

• Panorama

Nieliniowe skalowanie w pionie i poziomie obrazu o współczynniku proporcji 4:3 w celu wypełnienia ekranu.

• Anamorficzny:

Skalowanie obrazu o współczynniku proporcji 2,35:1 w celu wypełnienia ekranu.

 $\cdot$  2.35:1

Skalowanie obrazu w celu wyświetlenia na środku ekranu o współczynniku proporcji 2,35:1 bez zmiany współczynnika proporcji.

 $• 16:10$ 

Skalowanie obrazu w celu jego wyświetlenia na środku ekranu o współczynniku proporcji 16:10, opcja ta umożliwia wyświetlenie obrazu bez zmiany współczynnika proporcji.

• 16:6:

Skalowanie obrazu w celu jego wyświetlenia na środku ekranu o współczynniku proporcji 16:6; opcja ta umożliwia wyświetlenie obrazu bez zmiany współczynnika proporcji.

## **Korekcja trapezowa**

Ręczna korekcja zniekształconych obrazów z powodu projekcji pod kątem. Naciśnij przyciski **korekcji trapezowej** △/▽ na projektorze lub pilocie zdalnego sterowania, aby wyświetlić stronę korekcji trapezowej.

Naciśnij przycisk △, aby skorygować zniekształcenia trapezowe w górnej części obrazu. Naciśnij  $\bigtriangledown$ , aby skorygować zniekształcenia trapezowe w dolnej części obrazu.

## **Korekcja rogów**

Ręczna regulacja czterech rogów obrazu poprzez ustawienie wartości położenia w poziomie i pionie.

- 1. Naciśnij przycisk ▲/▼/◀/▶, aby wybrać jeden z czterech rogów obrazu, a następnie naciśnij przycisk **Enter**.
- 2. Naciśnii ▲/▼. aby dostosować wartości położenia w pionie.
- 3. Naciśnij przycisk ∢/▶, aby dostosować wartości położenia w poziomie.

## **Auto kor.trap**

Automatyczna korekcja zniekształconych obrazów z powodu projekcji pod kątem.

## **Położenie**

Wyświetla stronę regulacji położenia. Ta funkcja jest dostępna tylko wtedy, gdy wybrany jest sygnał wejścia typu PC.

### **Faza**

Regulacja fazy zegara w celu zmniejszenia zniekształcenia obrazu. Ta funkcja jest dostępna tylko wtedy, gdy wybrany jest sygnał wejścia typu PC.

## **Rozmiar w poziomie**

Regulacja szerokości obrazu w poziomie. Ta funkcja jest dostępna tylko wtedy, gdy wybrany jest sygnał wejścia typu PC.

## **Zoom cyfrowy**

Używanie pilota zdalnego sterowania

- 1. Naciśnij przycisk  $\oplus$  na pilocie zdalnego sterowania, aby wyświetlić pasek powiększenia.
- 2. Naciśnij przycisk ▲/▶, aby odpowiednio powiększyć obraz.
- 3. Naciśnij powtarzająco ▲, aby powiększyć obraz do wymaganych rozmiarów.
- 4. W celu nawigacji po obrazie naciśnij przycisk **Enter**, aby przełączyć do trybu panoramowania, a następnie naciśnij strzałki kierunkowe ( $\blacktriangle, \blacktriangledown, \blacktriangle, \blacktriangleright$ ), aby rozpocząć nawigację po obrazie.
- 5. Aby zmniejszyć rozmiar obrazu, naciśnij przycisk **Enter** w celu przełączenia z powrotem do funkcji powiększenia/zmniejszenia, a następnie naciśnij przycisk **Autosync**, aby przywrócić oryginalny rozmiar obrazu. Można także nacisnąć powtarzająco v, aż do przywrócenia oryginalnego rozmiaru obrazu.

Używanie menu OSD

- 1. Naciśnij **Menu**, a następnie wybierz menu **Wyświetlacz**.
- 2. Naciśnij ▼, aby wybrać Zoom cyfrowy i naciśnij Enter. Wyświetlony zostanie pasek powiększenia.
- 3. Powtórz czynności 3–5 z powyższej sekcji Używanie pilota zdalnego sterowania.

## **Obraz**

## **Tryb kolorów**

Dostępnych jest wiele fabrycznych ustawień wstępnych, zoptymalizowanych dla różnych typów obrazów.

- Jasny: Maksymalna jasność wyświetlanego obrazu. Ten tryb jest odpowiedni dla miejsc, w których wymagany jest bardzo wysoki poziom jasności.
- Prezentacja: Przeznaczony do prezentacji w oświetleniu dziennym w celu dostosowania do kolorów komputera lub notebooka.
- Film: Przełączanie pomiędzy wysoką jasnością a dokładnym odwzorowaniem kolorów.
- 3D: Zoptymalizowane ustawienia do oglądania obrazu trójwymiarowego/ stereoskopowego .
- HDR 10: Zoptymalizowane ustawienia do oglądania obrazu HDR (High Dynamic Range) .

## **Jasność**

Rozjaśnienie lub przyciemnienie obrazu.

## **Kontrast**

Ustawienie różnicy pomiędzy jasnymi i ciemnymi miejscami.

## **Temper. kolorów**

Ustawienie temperatury barwowej spośród Ciepło, Normalny i Zimno.

- Ciepło: Biel obrazu jest przesunięta w stronę czerwonego.
- Normalny: Zachowanie normalnego odcienia bieli.
- Zimne: Przy najwyższej temperaturze barwowej, ustawienie Zimno sprawia, że biel obrazu jest bardziej niebieskawa niż przy innych ustawieniach.
- Wzmocnienie R/Wzmocnienie G/Wzmocnienie B: Regulacja poziomu kontrastu koloru czerwonego, zielonego i niebieskiego.
- Przesunięcie R/Przesunięcie G/Przesunięcie B: Regulacja poziomów jasności koloru czerwonego, zielonego i niebieskiego.

## **Ustawienie HDMI**

### **Format**

Wybór odpowiedniego taktowania HDMI.

### *Uwaga*

*• Ta funkcja jest dostępna pod warunkiem korzystania z wejścia HDMI.*

### **HDR**

- Automatyczny: Automatyczna aktywacja funkcji HDR.
- Wył.: Wyłączanie funkcji HDR.
- Wł.: Włączanie funkcji HDR.

### **Zakres HDMI**

- Automatyczny: Automatyczny wybór zakresu dla sygnału wyjścia HDMI.
- Rozszerzony : Zakres sygnału wyjścia HDMI to 0 255.
- Normalny: Zakres sygnału wyjścia HDMI to 16 235.

### **Zaawansowana**

### **Ostrość**

Regulacja obrazu w celu zwiększenia lub zmniejszenia ostrości.

### **Gamma**

Efekt reprezentacji ciemnej scenerii. Przy wyższej wartości gamma, ciemna sceneria wygląda jaśniej.

### **Brilliant Color**

Ten element regulacji wykorzystuje nowy algorytm przetwarzania kolorów oraz ulepszenia systemowe, które umożliwiają uzyskanie większej jasności, a zarazem prawdziwszych i bardziej wyrazistych kolorów obrazu. Zakres wynosi od "1" do "10". Im wyższe ustawienie, tym uzyskany obraz będzie bardziej ulepszony. Niższe ustawienia zapewniają łagodniejszy, bardziej naturalny obraz.

### **Redukcja szumów**

Ta funkcja redukuje elektryczne zakłócenia obrazu spowodowane różnymi odtwarzaczami multimedialnymi. Im wyższe ustawienie, tym mniejsza ilość zakłóceń.

### **Zarządzanie kolorami**

Zarządzanie kolorami pozwala na regulację siedmiu zestawów kolorów (R/G/B/C/M/Y/ W). Po wybraniu danego koloru można niezależnie dostosować jego odcień, nasycenie i wzmocnienie zgodnie z własnymi preferencjami.

### **Resetuj ustawienia kolorów**

Przywracanie domyślnych ustawień pozycji Tryb kolorów dla bieżącego źródła wejścia.

# **Źródło**

## **Auto źródło**

Automatyczne skanowanie wszystkich źródeł wejścia po wybraniu dla tej funkcji opcji Wł. w menu OSD. Po wybraniu dla funkcji Auto źródło opcji Wył. wyłączony zostanie proces automatycznego skanowania sygnału i ustawione zostanie preferowane źródło sygnału.

## **Ustawienia 3D**

Ten projektor jest wyposażony w funkcję 3D umożliwiającą oglądanie filmów, klipów wideo i wydarzeń sportowych w trybie 3D, w którym odwzorowanie głębi obrazów zapewnia bardziej realistyczne wrażenia.

Aby móc oglądać obrazy 3D, należy założyć okulary 3D.

### **Format 3D**

Jeśli projektor nie rozpoznaje formatu 3D, naciśnij ▲/▼, aby wybrać Format 3D.

### **Synchron. 3D, odwrócony**

Funkcję tę należy włączyć w celu skorygowania problemu związanego z odwróceniem głębi obrazu.

## **Ust. gotow.**

### **Uaktywnij wyjście audio**

Określanie, czy funkcja wyjścia audio ma działać po przejściu projektora w tryb wstrzymania (wyłączony, ale nadal podłączony do gniazda elektrycznego). Po wybraniu **Wł.**, zostanie wyprowadzone **AUDIO IN**. Aktywny jest także port **AUDIO OUT** (Przed wyłączeniem, obsługiwane jest wyłącznie audio sygnału). Po wybraniu opcji **Wył.** zużycie energii będzie mniejsze niż 0,5 W. Po wybraniu **Wył.**, **AUDIO IN** i **AUDIO OUT** są **Wył.**.

### **Sterowanie z sieci LAN**

Ustawienie, czy funkcja sieci ma działać po przejściu projektora do trybu gotowości (wyłączone zasilanie, ale utrzymane podłączenie do zasilania prądem zmiennym).

### *Uwaga*

*• Gdy Sterowanie z sieci LAN jest Wył., zużycie energii jest mniejsze niż 0,5W.*

### **Automatyczne włączanie**

### **Komputer**

Wybór **Wł.** powoduje, że projektor włącza się automatycznie po wykryciu sygnału Komputer.

### **Bezpośrednie włączenie zasilania**

W przypadku wybrania opcji **Wł.** projektor włączy się automatycznie po podłączeniu przewodu zasilającego i zasilania.

### **Oszcz. ener.**

### **Automatyczne wyłączanie**

Jeśli w ciągu 5 minut nie zostanie wykryte żadne źródło sygnału, zużycie energii przez projektor ulegnie zmniejszeniu, aby zapobiec niepotrzebnemu zużyciu lampy. Dodatkowo można ustawić automatyczne wyłączanie projektora po upływie określonego czasu.

W przypadku wybrania opcji **Wyłącz** zużycie energii przez projektor zostanie zmniejszone do 30%, jeśli w ciągu 5 minut nie zostanie wykryty żaden sygnał. Po wybraniu opcji **10 min**, **20 min** lub **30 min.**, zużycie energii przez projektor zostanie zmniejszone do 30%, jeśli w ciągu 5 minut nie zostanie wykryty żaden sygnał. Po upływie **10 min**, **20 min** lub **30 min.** projektor zostanie automatycznie wyłączony.

### **Licznik uśpienia**

Ta funkcja umożliwia automatyczne wyłączenie projektora po upływie określonego czasu, aby zapobiec niepotrzebnemu zużyciu lampy.

### **Osz. en.**

Wybór **Wł.** uaktywnia tę funkcję.

## **Sieć**

Umożliwia konfigurację ustawień przewodowej sieci LAN. Sprawdź stronę [42](#page-42-0).

- DHCP:
	- Po wybraniu "DHCP włączony", "Adres IP", "Maska podsieci", "Domyślna bramka" i "Serwer DNS" zostanie wyszarzone.
	- Będzie dostępna, po wybraniu "Statyczny adres IP", "Adres IP", "Maska podsieci", "Domyślna bramka" i "Serwer DNS".
- Adres IP: Adres numeryczny umożliwiający identyfikację komputerów sieciowych.
	- Adres IP to numer, który identyfikuje projektor w sieci. W tej samej sieci nie mogą istnieć dwa urządzenia z takimi samymi adresami IP.
	- $\cdot$  Nie można ustawiać adresu IP "0.0.0.0".
- Maska podsieci: Wartość numeryczna definiująca liczbę bitów używanych dla adresu sieciowego podzielonej sieci (lub podsieci) w adresie IP.
	- Nie można ustawiać maski podsieci "0.0.0.0".
- Domyślna bramka: Serwer (lub router) do komunikacji w sieciach (podsieciach) podzielonych przez maskę podsieci.
- Serwer DNS: Adres ustawień serwera DNS, przy wyłączonym DHCP.
- Zastosuj: Zapisanie i wykonanie ustawień przewodowej sieci LAN.

# **Ustaw. 1**

## **Język**

Wybór języka używanego przez menu ekranowe.

## **Projekcja**

Dopasuj obraz do orientacji projektora: pionowo lub do górą w dół, z przodu lub z tyłu ekranu. Odpowiednio zamiana lub odwrócenie obrazu.

### **Menu ustawień**

### **Menu czasu wyświetlania**

Czas wyświetlania menu OSD (przy czasie bezczynności liczonym w sekundach).

### **Położenie menu**

Wybór lokalizacji menu na wyświetlonym ekranie.

## **Timer wygaszenia**

Ustawianie czasu pustego ekranu po włączeniu funkcji Timer wygaszenia; po upływie tego czasu obraz zostanie przywrócony.

## **Ekran powitalny**

Umożliwia wybór ekranu wyświetlanego przy uruchomieniu projektora.

### **Zaawansowana**

### **Wzorzec**

Wyświetlanie wbudowanego wzorca testowego.

### **Komunikat**

Włączenie lub wyłączenie pokazywania komunikatów w prawym, dolnym rogu ekranu.

## **Ustaw. 2**

## **Tryb dużej wysokości**

Funkcji tej należy używać do umożliwienia stałego działania wentylatora z pełną szybkością, aby uzyskać prawidłowe chłodzenie wentylatora na dużej wysokości. Jeśli projektor ma zainstalowaną pokrywę filtra, należy sprawdzić, czy Tryb dużej wysokości jest ustawiony na Wł..

### **Ustaw. dźwięku**

Sprawdź ["Regulacja dźwięku" na stronie 28](#page-28-1) w celu uzyskania szczegółowych informacji.

### **Wycisz**

Tymczasowe odcięcie dźwięku.

### **Głośność audio**

Regulacja poziomu głośności projektora.

### **Dźwięk włączania/wyłączania**

Ustawienie wyciszenia lub zmiana poziomu dźwięku nie ma wpływu na Dźwięk włączania/ wyłączania. Jedynym sposobem na zmianę Dźwięk włączania/wyłączania jest ustawienie tu Wł. lub Wył..

### **Ustawienie światła**

### **Tryb światła**

Ustawienie Tryb światła.

- Normalny: 100% mocy lampy
- ECO: 80% mocy lampy

### **Wyzeruj godziny światła**

Wyzerowanie opcji Godz. Światła na 0 godzin.

### **Zaawansowana**

### **Ustawienia zabezpieczeń**

- Zmień hasło: Umożliwia ustawienie lub zmianę hasła.
- Blokada włączania: Jeśli funkcja ta zostanie włączona, konieczne będzie wprowadzenie hasła po ponownym uruchomieniu projektora.

Sprawdź ["Zabezpieczanie projektora" na stronie 26](#page-26-0) w celu uzyskania szczegółowych informacji.

### **Blokada klawiszy panelu**

Wyłączanie lub włączanie wszystkich funkcji panelu projektora poza Power (Zasilanie). Sprawdź ["Blokada przycisków sterowania" na stronie 27](#page-27-0) w celu uzyskania szczegółowych informacji.

## **Resetuj ustawienia**

Przywrócenie domyślnych ustawień fabrycznych. Pozostaną tylko następujące ustawienia: Korekcja trapezowa, Język, Projekcja, Tryb dużej wysokości, Ustawienia zabezpieczeń.

# **Informacje**

## **Źródło**

Pokazuje obecne źródło sygnału.

## **Tryb kolorów**

Pokazuje wybrany tryb w menu Tryb kolorów.

## **Rozdzielczość**

Pokazuje natywną rozdzielczość sygnału wejścia.

## **System kolorów**

Pokazywanie formatu wejścia systemu: RGB lub YUV.

## **Godz. światła**

Wyświetlanie liczby godzin używania lampy.

## **Adres IP**

Wyświetlanie adresu IP.

## **Adres MAC**

Wyświetlanie adresu MAC.

## **Numer seryjny**

Wyświetlanie numeru seryjnego urządzenia.

## **Wersja oprogramowania**

Wyświetlanie wersji oprogramowania układowego.

# <span id="page-42-0"></span>**Korzystanie z funkcji sieciowych (Wyłącznie dla DH2661Z i DH2361Z-ST)**

Projektorem można zarządzać lub sterować z jednego lub wielu zdalnych komputerów, gdy są one prawidłowo podłączone do tej samej lokalnej sieci.

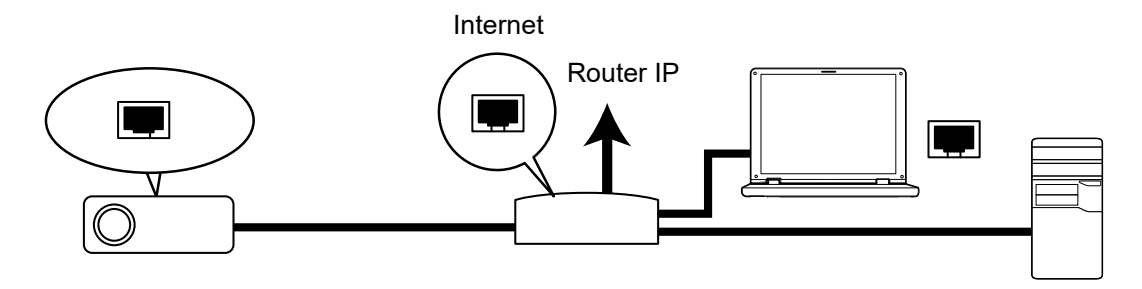

### **W środowisku DHCP włączony:**

- 1. Podłącz jeden koniec kabla RJ45 do gniazda wejścia RJ45 LAN projektora, a drugi koniec do portu RJ45 Ethernet lub routera. (100Mbps)
- 2. Naciśnij **Menu**, a następnie przejdź do menu **Źródło** > **Sieć**.
- 3. Upewnij się, że dla pozycji **DHCP** ustawiona jest opcja **DHCP włączony**.
- 4. Naciśnij , aby podświetlić **Zastosuj** i naciśnij **Enter**.
- 5. Zaczekaj około 15 20 sekund, a następnie przejdź ponownie na stronę przewodowej sieci LAN. Wyświetlone zostaną ustawienia **Adres IP**, **Maska podsieci**, **Domyślna bramka** i **Serwer DNS**. Zapisz adres IP wyświetlony w wierszu **Adres IP**.
- *Ważne*
	- *Jeśli Adres IP nadal nie pojawia się, skontaktuj się z administratorem sieci.*
	- *Jeśli kable RJ45 nie są prawidłowo podłączone, ustawienia Adres IP, Maska podsieci, Domyślna bramka i Serwer DNS, będą pokazywały 0.0.0.0. Upewnij się, że kable są prawidłowo podłączone i wykonaj ponownie procedury powyżej.*
	- *Aby połączyć się z projektorem w trybie oczekiwania projektora należy sprawdzić, czy wybrano RJ45 i uzyskać informacje Adres IP, Maska podsieci, Domyślna bramka oraz Serwer DNS, przy włączonym projektorze.*

### **W środowisku Statyczny adres IP:**

- 1. Powtórz czynności 1-2 powyżej.
- 2. Upewnij się, że dla pozycji **DHCP** ustawiona jest opcja **Statyczny adres IP**.
- 3. Skontaktuj się z administratorem ITS w celu uzyskania informacji o ustawieniach **Adres IP**, **Maska podsieci**, **Domyślna bramka** i **Serwer DNS**.
- 4. Naciśnij  $\blacktriangledown$ , aby wybrać pozycję do modyfikacji i naciśnij **Enter**.
- 5. Naciśnij ◀ / ▶, aby przesunąć kursor i wprowadzić wartość.
- 6. Aby zapisać ustawienia, naciśnij przycisk **Enter**. Aby nie zapisywać ustawień, naciśnij **Exit**.
- 7. Naciśnij , aby podświetlić **Zastosuj** i naciśnij **Enter**.

#### *Ważne*

- *Jeśli kable RJ45 nie są prawidłowo podłączone, ustawienia Adres IP, Maska podsieci, Domyślna bramka i Serwer DNS, będą pokazywały 0.0.0.0. Upewnij się, że kable są prawidłowo podłączone i wykonaj ponownie procedury powyżej.*
- *Aby połączyć się z projektorem w trybie oczekiwania projektora należy sprawdzić, czy wybrano RJ45 i uzyskać informacje Adres IP, Maska podsieci, Domyślna bramka oraz Serwer DNS, przy włączonym projektorze.*

## **Korzystanie z funkcji sterowania przez sieć (Wyłącznie dla DH2661Z i DH2361Z-ST)**

Po ustawieniu w projektorze prawidłowego adresu IP oraz, gdy projektor jest włączony lub znajduje się w trybie oczekiwania, do sterowania projektorem można użyć dowolny komputer w tej samej lokalnej sieci komputerowej.

- *Jeśli używana jest przeglądarka Microsoft Internet Explorer należy sprawdzić, czy jest ona w wersji 7.0 lub wyższej.*
- *Pokazane w tym podręczniku ilustracje ekranów służą wyłącznie jako odniesienie i w rzeczywistości mogą wyglądać inaczej.*

Wprowadź adres projektora na pasku adresu przeglądarki i naciśnij **Enter**.

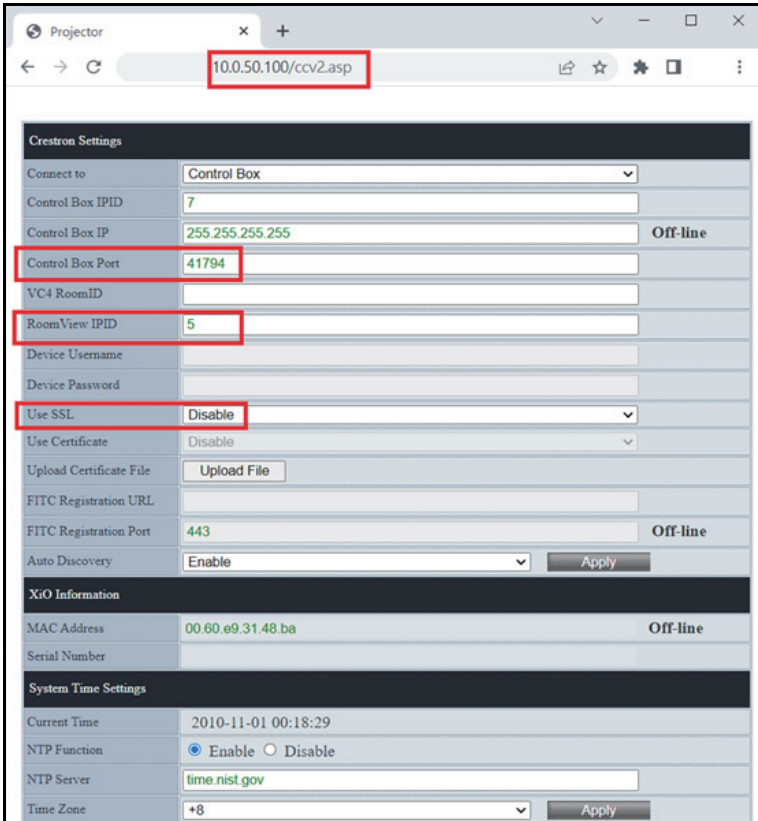

Dalsze informacje można uzyskać pod adresem http://www.crestron.com i www.crestron.com/getroomview.

## **Crestron RoomView**

Na stronie "Pokój edycji", wprowadź Adres IP (lub nazwę hosta), jak pokazano w menu ekranowym (OSD) projektora i "02" dla IPID, "41794" dla zastrzeżonego portu sterowania Crestron.

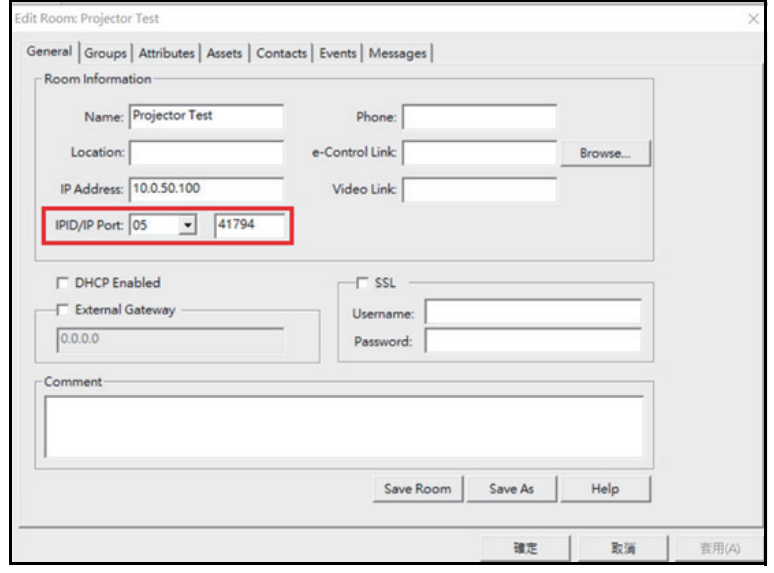

# <span id="page-45-0"></span>**Konserwacja urządzenia**

Projektor wymaga prawidłowej konserwacji. Obiektyw należy czyścić z kurzu, brudu lub plam, które są wyświetlane na ekranie i pogarszają jakość obrazu. Jeśli jakiekolwiek inne części wymagają wymiany należy skonatktować się z dostawcą lub wykwalifikowanym personelem serwisu. Podczas czyszczenia jakichkolwiek części projektora należy go zawsze wyłączyć i odłączyć od zasilania.

#### *Ostrzeżenie*  $\bigwedge$

*• Nigdy nie należy otwierać żadnych pokryw projektora. Niebezpieczne napięcie prądu elektrycznego wewnątrz projektora może spowodować poważne obrażenia. Nie należy próbować naprawiać tego produktu samodzielnie. Tylko wykwalifikowani pracownicy serwisu upoważnieni są do wykonywania wszelkich napraw.*

# <span id="page-45-1"></span>**Czyszczenie obudowy projektora**

Delikatnie wytrzyj miękką szmatką. Jeśli nie można łatwo usunąć brudu i plam należy użyć miękkiej szmatki zwilżonej w wodzie lub wody i neutralnego detergentu oraz wytrzeć miękką, suchą szmatką.

### *Uwaga*

- *Przed rozpoczęciem prac konserwacyjnych wyłącz projektor i odłącz przewód prądu zmiennego od gniazda zasilania.*
- *Przed czyszczeniem upewnij się, że obiektyw nie jest gorący.*
- *Nie należy używać detergentów lub środków chemicznych innych niż wskazane powyżej. Nie należy używać benzenu lub rozpuszczalników.*
- *Nie należy używać środków chemicznych w aerozolu.*
- *Należy używać wyłącznie miękkiej szmatki lub papieru do czyszczenia obiektywu.*

# <span id="page-46-0"></span>**Specyfikacje**

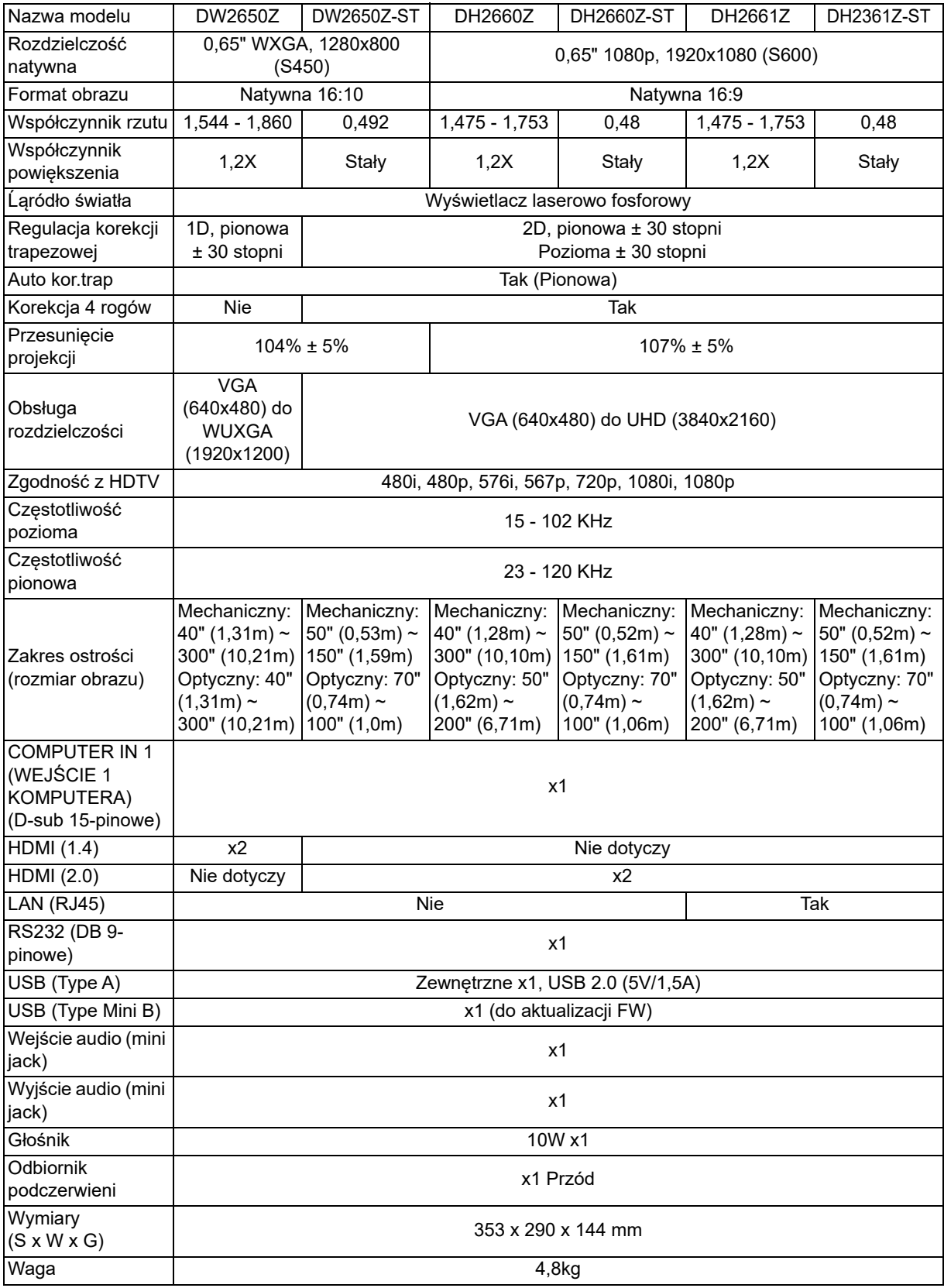

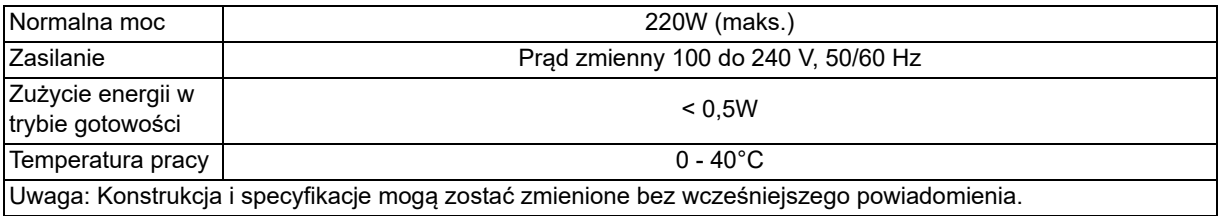

# <span id="page-48-0"></span>**Wymiary**

Projektor standardowy: 354,3 mm (S) x 294,49 mm (G) x 142,99 mm (W)

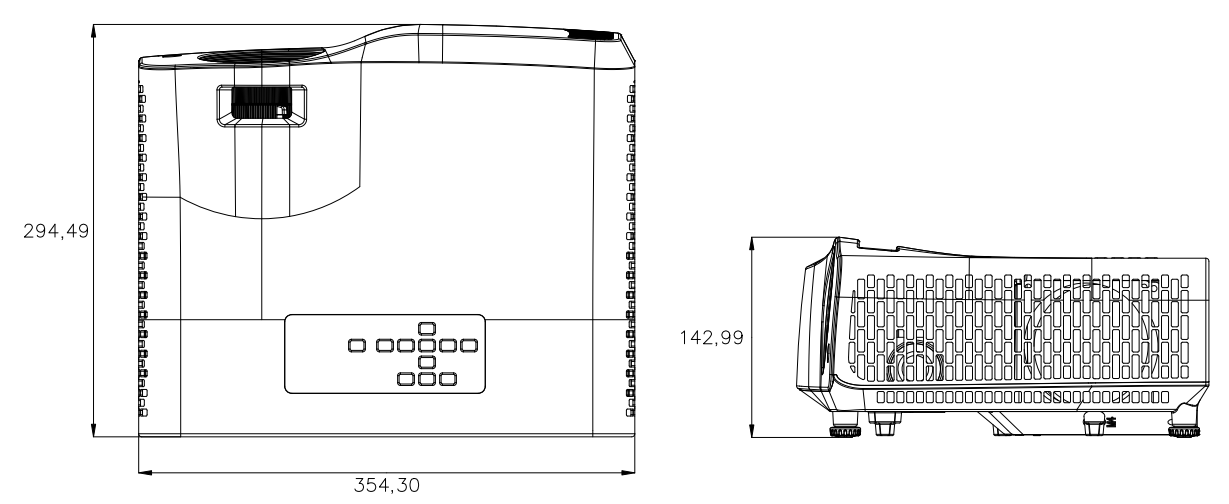

Projektor krótkiego rzutu: 354,3 mm (S) x 294,49 mm (G) x 142,99 mm (W)

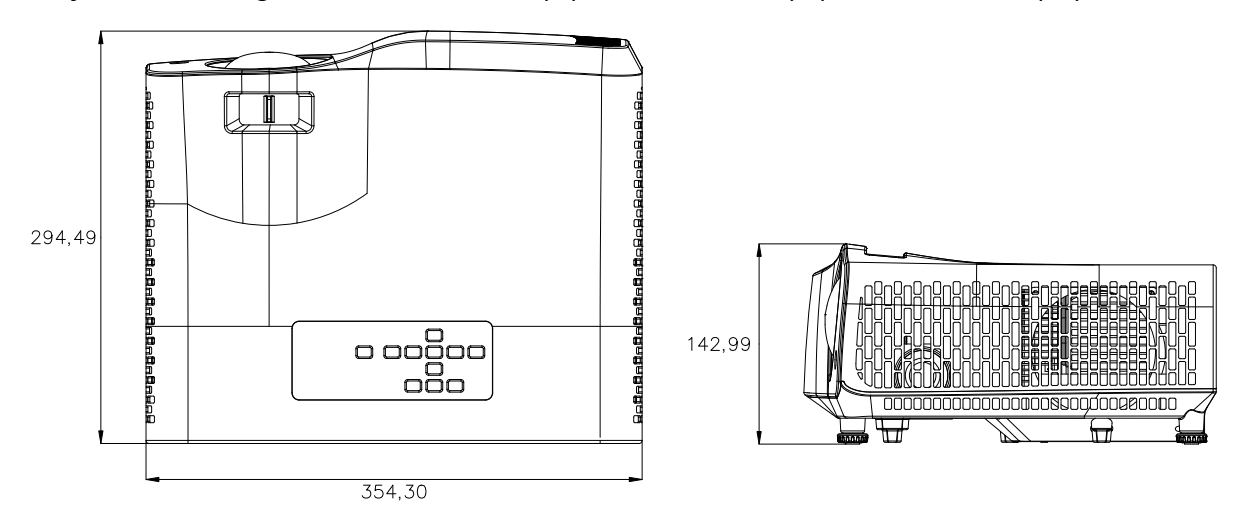

# <span id="page-49-0"></span>**Instalacja przy montażu sufitowym**

 $\frac{1}{242,04}$ 

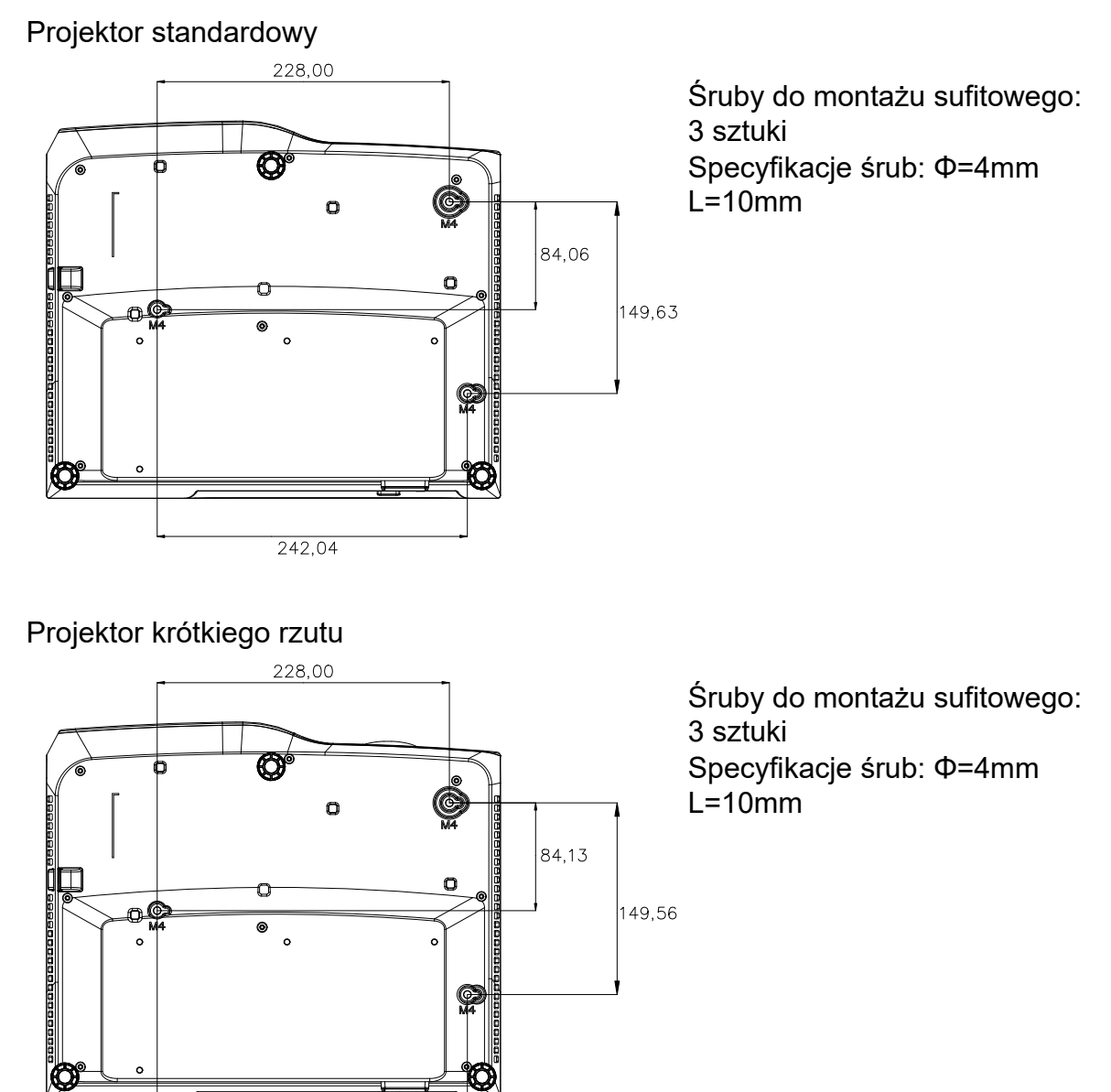

# <span id="page-50-0"></span>**Załączniki**

# <span id="page-50-1"></span>**Komunikaty wskaźnika LED**

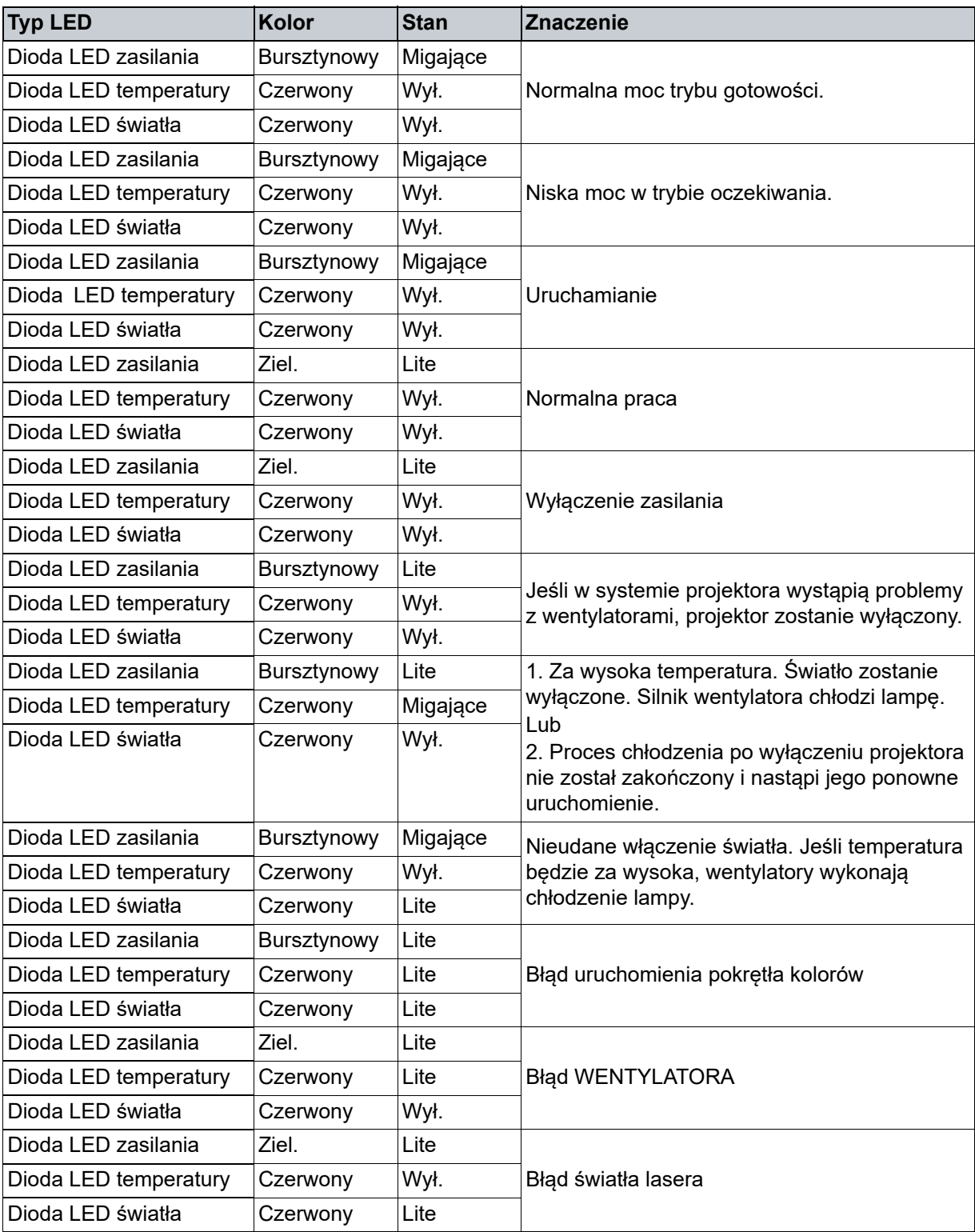

# <span id="page-51-0"></span>**Tryby zgodności**

# **1. Analogowy VGA**

## **Obsługiwane taktowanie dla wejścia komputera**

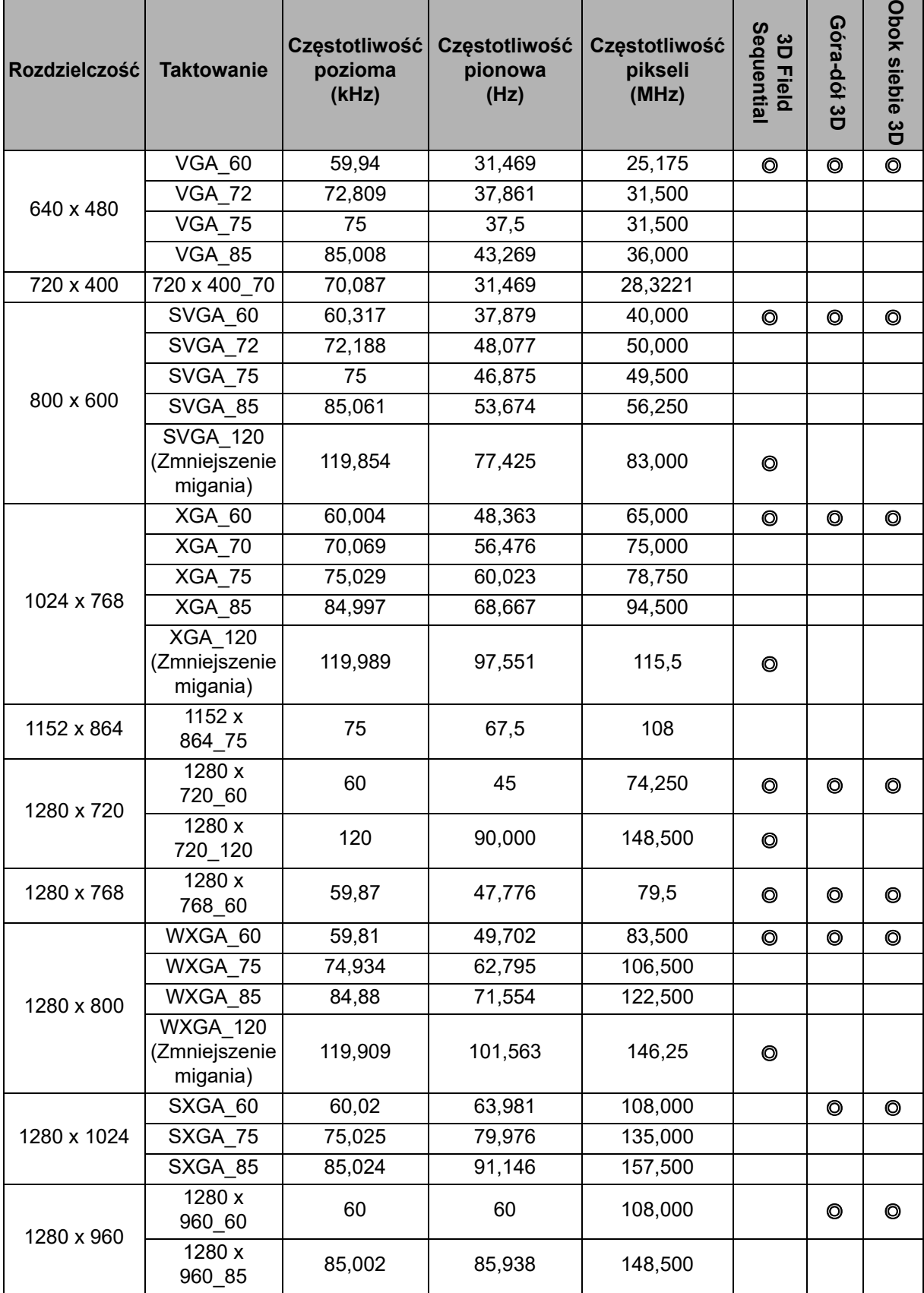

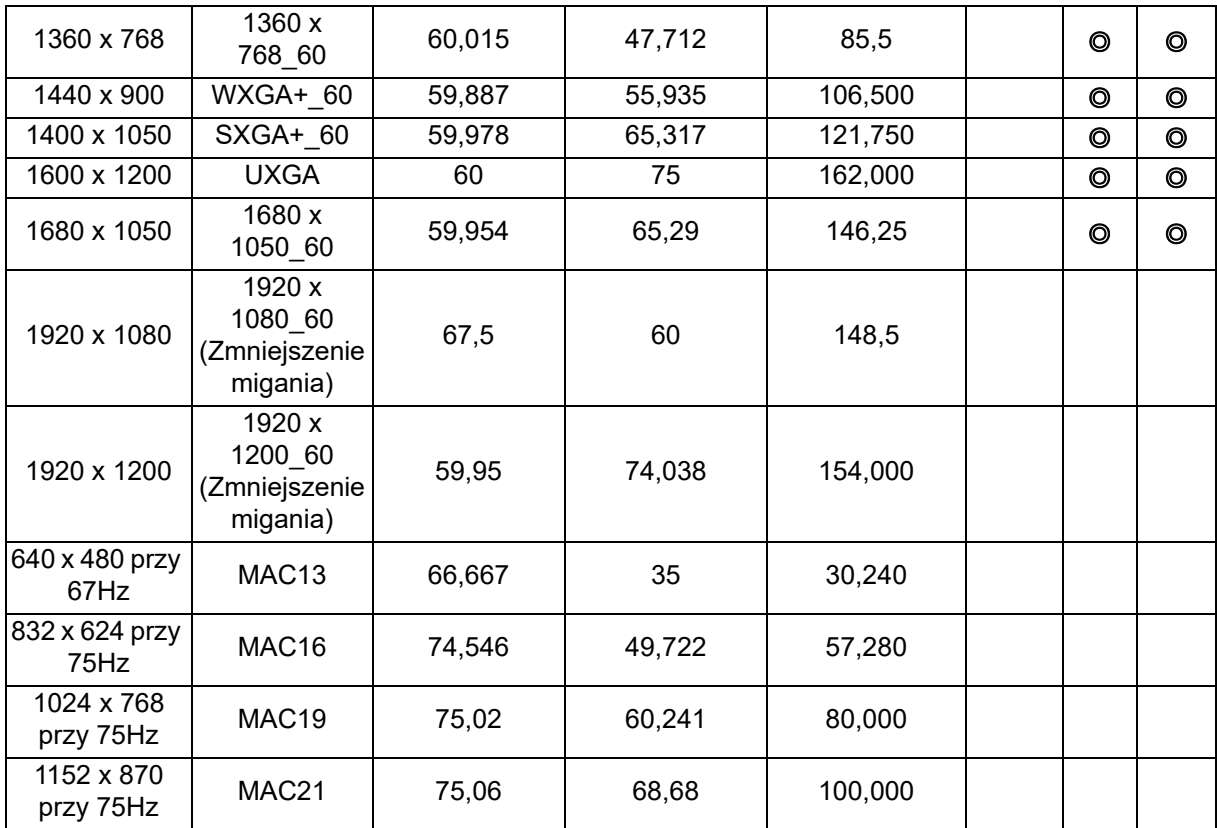

• Powyższe ustawienia taktowania mogą nie być obsługiwane ze względu na ograniczenia pliku EDID i karty graficznej VGA. Wybranie określonego ustawienia taktowania może nie być możliwe.

## **Obsługiwane taktowanie dla wejścia Component-YPbPr**

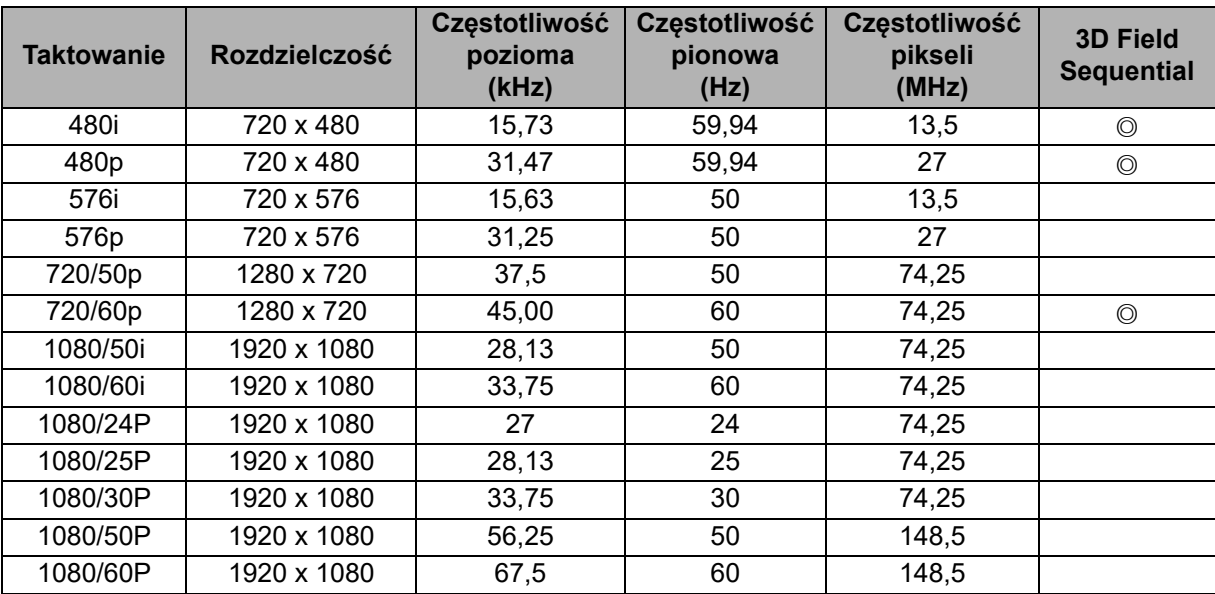

## **2. Cyfrowy HDMI**

## **Obsługiwane taktowanie dla wejścia komputera**

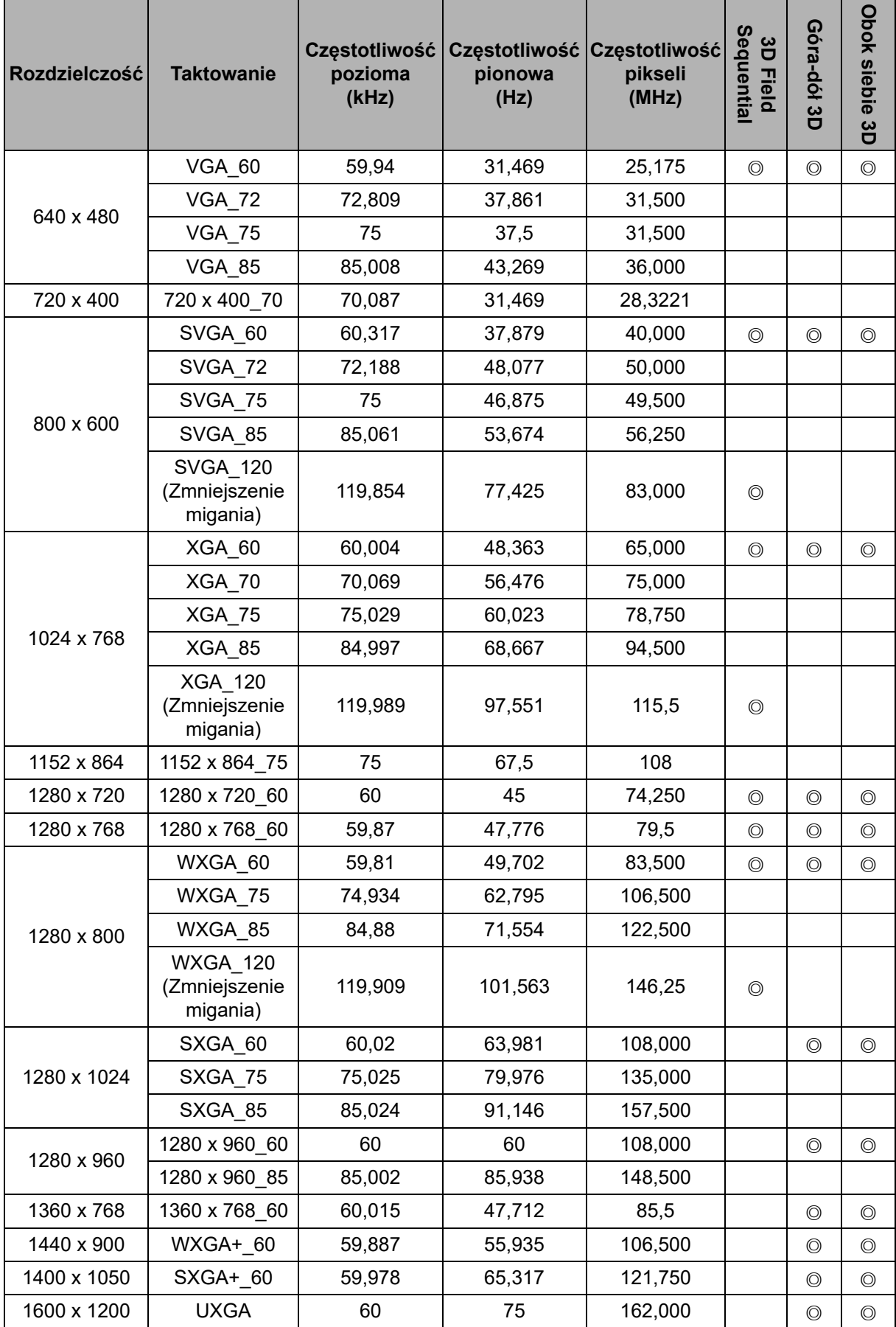

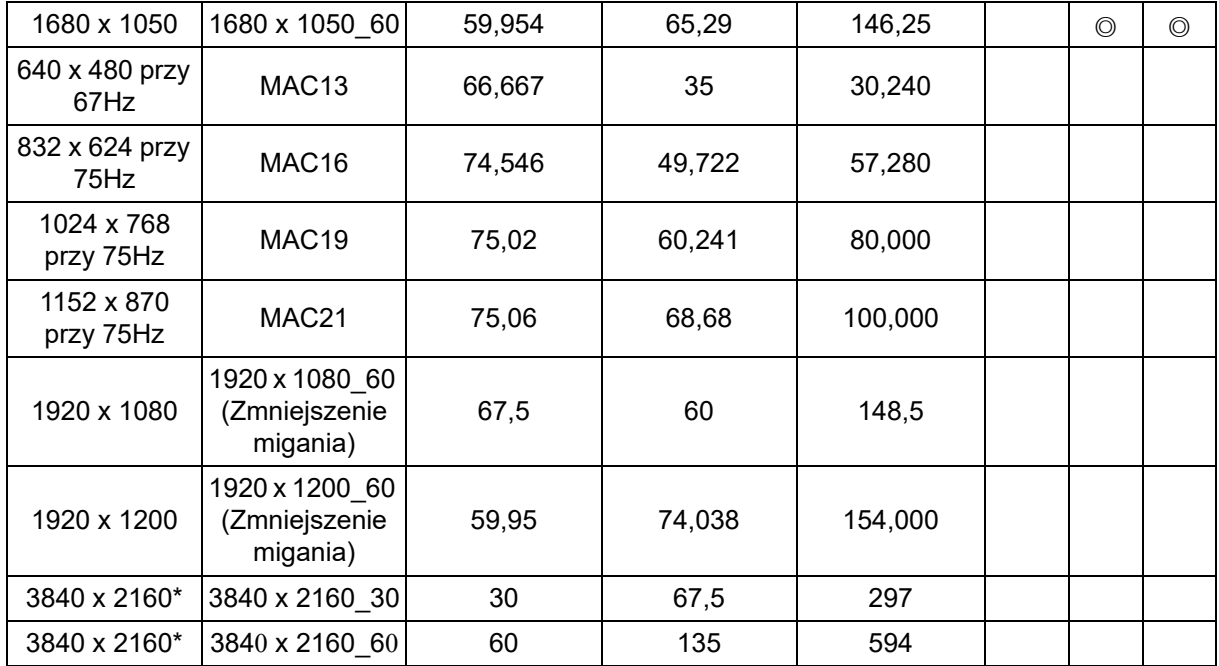

• Powyższe ustawienia taktowania mogą nie być obsługiwane ze względu na ograniczenia pliku EDID i karty graficznej VGA. Wybranie określonego ustawienia taktowania może nie być możliwe.

• \*DW2650Z nie jest obsługiwany.

## **Obsługiwane taktowanie dla wejścia wideo**

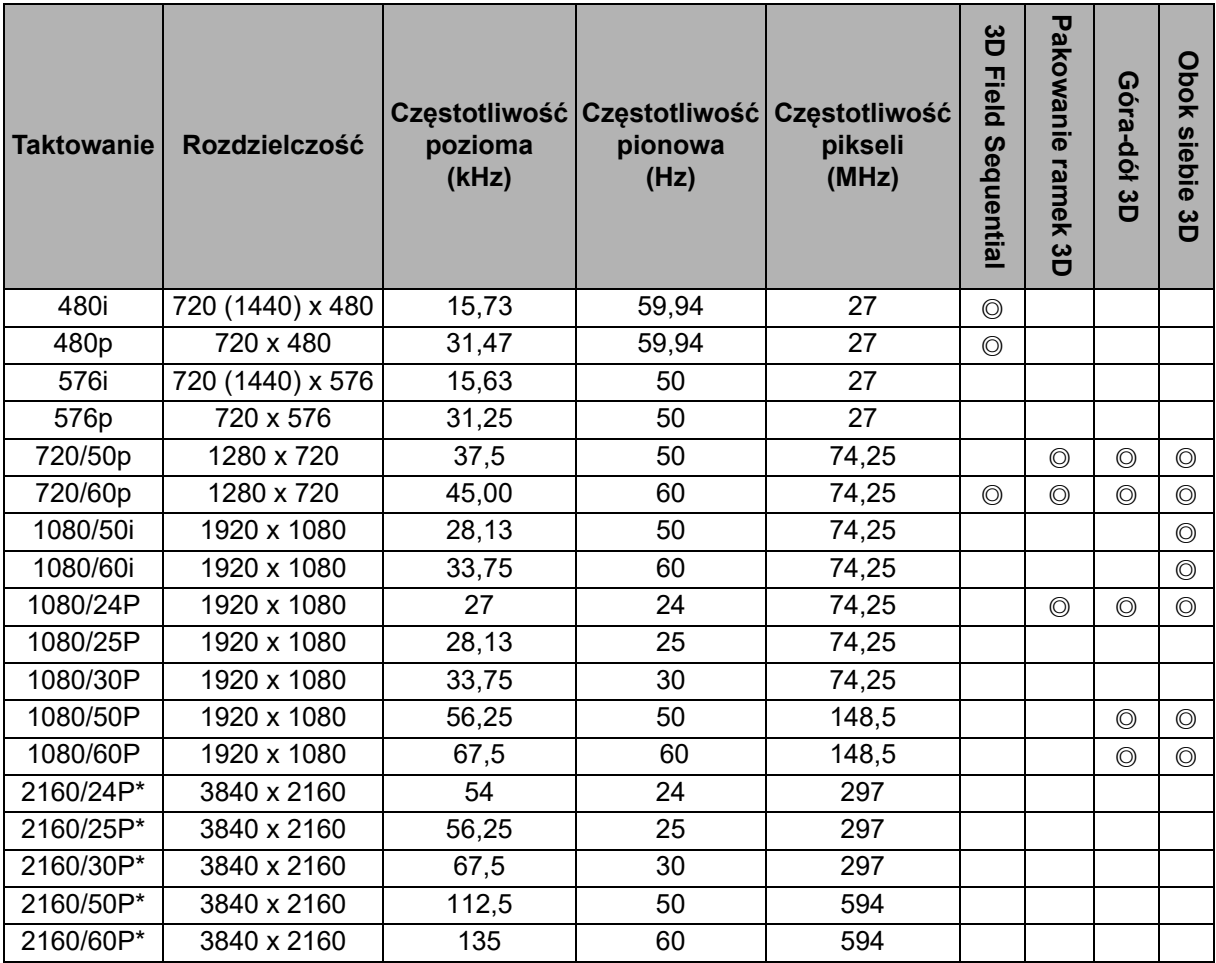

• \*DW2650Z nie jest obsługiwany.

# <span id="page-55-0"></span>**Rozwiązywanie problemów**

Przed wysłaniem projektora do naprawy należy sprawdzić symptomy i przedstawione poniżej rozwiązania. Jeśli problem utrzymuje się, skontaktuj się z lokalnym sprzedawca lub punktem serwisowym. Sprawdź także cześć "Komunikaty wskaźników LED".

## **Problemy ze startem**

Jeśli nie świeci się żadne światło:

- Sprawdź, czy przewód zasilający jest pewnie podłączony do projektora oraz, że drugi koniec jest podłączony do gniazdka zasilania.
- Ponownie naciśnij przycisk zasilania.
- Odłacz przewód zasilający i zaczekaj chwile, a następnie podłącz go i ponownie naciśnij przycisk zasilania.

## **Problemy z obrazem**

Jesli wyświetla się źródło wyszukiwania:

- Naciśnij **Source**, aby wybrać aktywne źródło sygnału.
- Upewnij się, że jest włączone i podłączone zewnętrzne źródło.
- W celu połączenia z komputerem upewnij się, że jest włączony zewnętrzny port wideo notebooka. Sprawdź informacje w podręczniku komputera.

Brak ostrości obrazu:

- Podczas wyświetlania menu ekranowego, wyreguluj pokrętło ostrości. (Rozmiar obrazu nie powinien się zmieniać; jeśli się zmienia, regulowane jest powiększenie, a nie ostrość).
- Sprawdź, czy obiektyw projektora nie wymaga czyszczenia.
- Jeśli po połączeniu z komputerem, obraz miga lub jest niestabilny:
- Naciśnij **Menu**, przejdź do *Wyświetlacz* i wyreguluj *Faza* lub *Rozmiar w poziomie***.**

### **Problemy z pilotem zdalnego sterowania**

Jeśli pilot zdalnego sterowania nie działa:

- Sprawdź, czy nic nie blokuje pola widzenia odbiornika pilota zdalnego sterowania z przodu projektora. Użyj pilota zdalnego sterowania z odległości efektywnego połączenia.
- Skieruj pilota zdalnego sterowania w ekran lub w przód projektora.
- Przesuń pilota, aby znajdował się bardziej z przodu lub projektora i nie za daleko w bok.

# <span id="page-56-0"></span>**Komendy i konfiguracja RS-232**

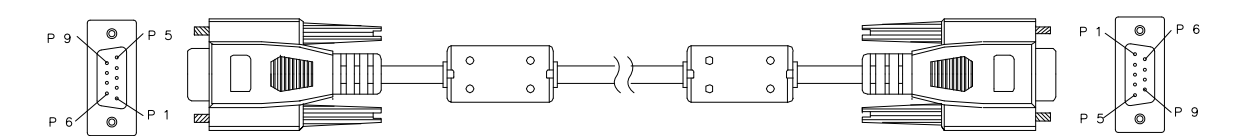

#### **9 pinowy D-Sub**

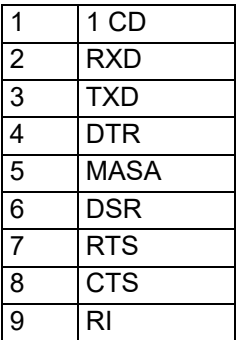

#### **Lista przewodów**

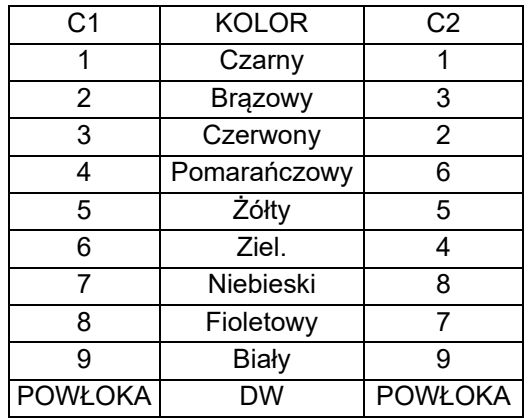

Do wprowadzania poleceń sterowania projektorem lub pobierania danych jego operacji za pomocą oprogramowania terminala klienckiego Windows, można użyć polecenia sterowania szeregowego.

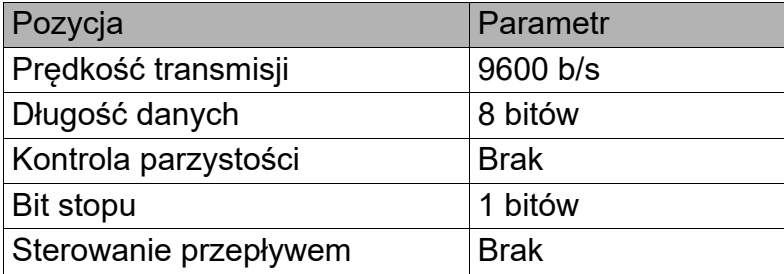

## **Polecenia operacji**

### **Składnia polecenia operacji**

Polecenie operacji jest poprzedzone znakiem "op", po którym następują polecenia sterowania i ustawienia oddzielone spacją [SP] oraz zakończone parą powrotu karetki "CR" i "ASCII hex 0D". Składnia szeregowych poleceń sterowania:

### **op[SP]<polecenie operacji>[SP]<Wartość ustawienia>[CR]**

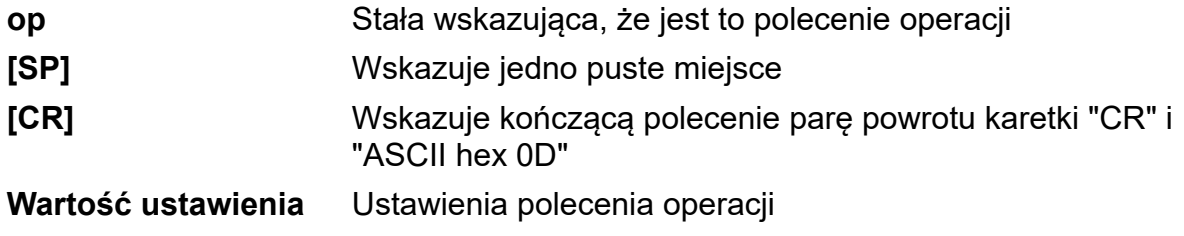

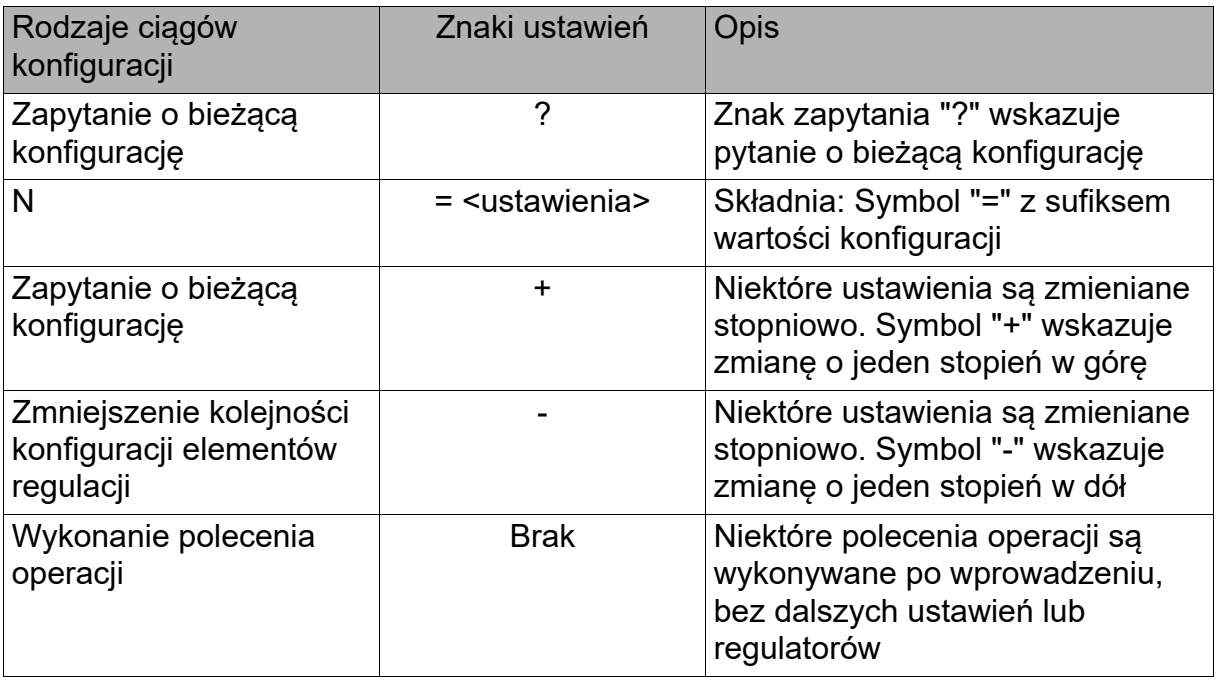

### Przykłady:

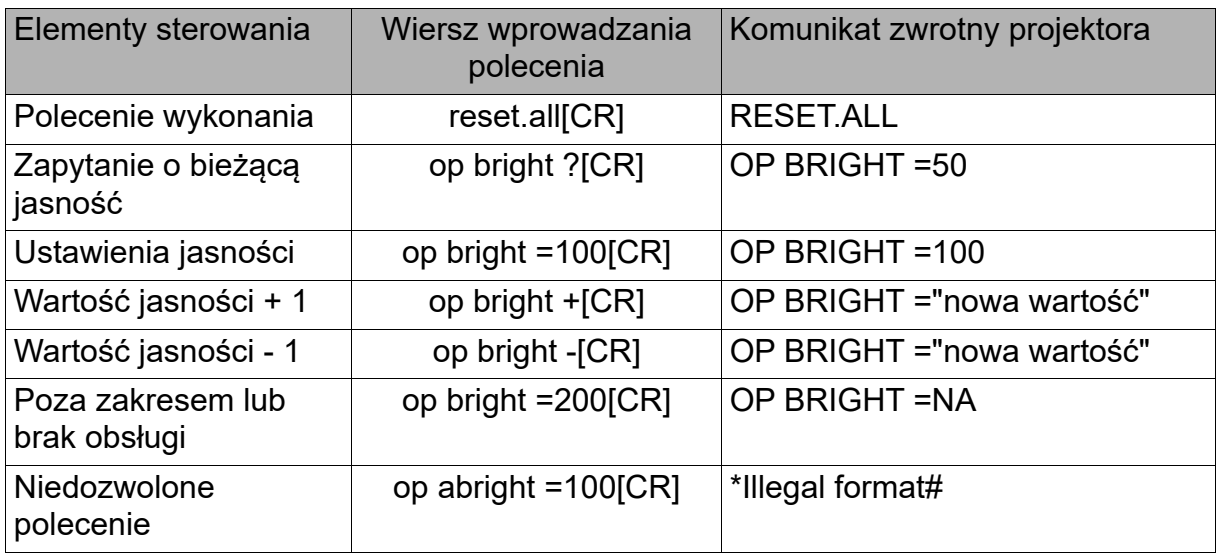

#### **Uwaga:**

Podczas wysyłania wielu poleceń, przed wysłaniem następnego należy się upewnić, że został odebrany komunikat zwrotny ostatniego polecenia .

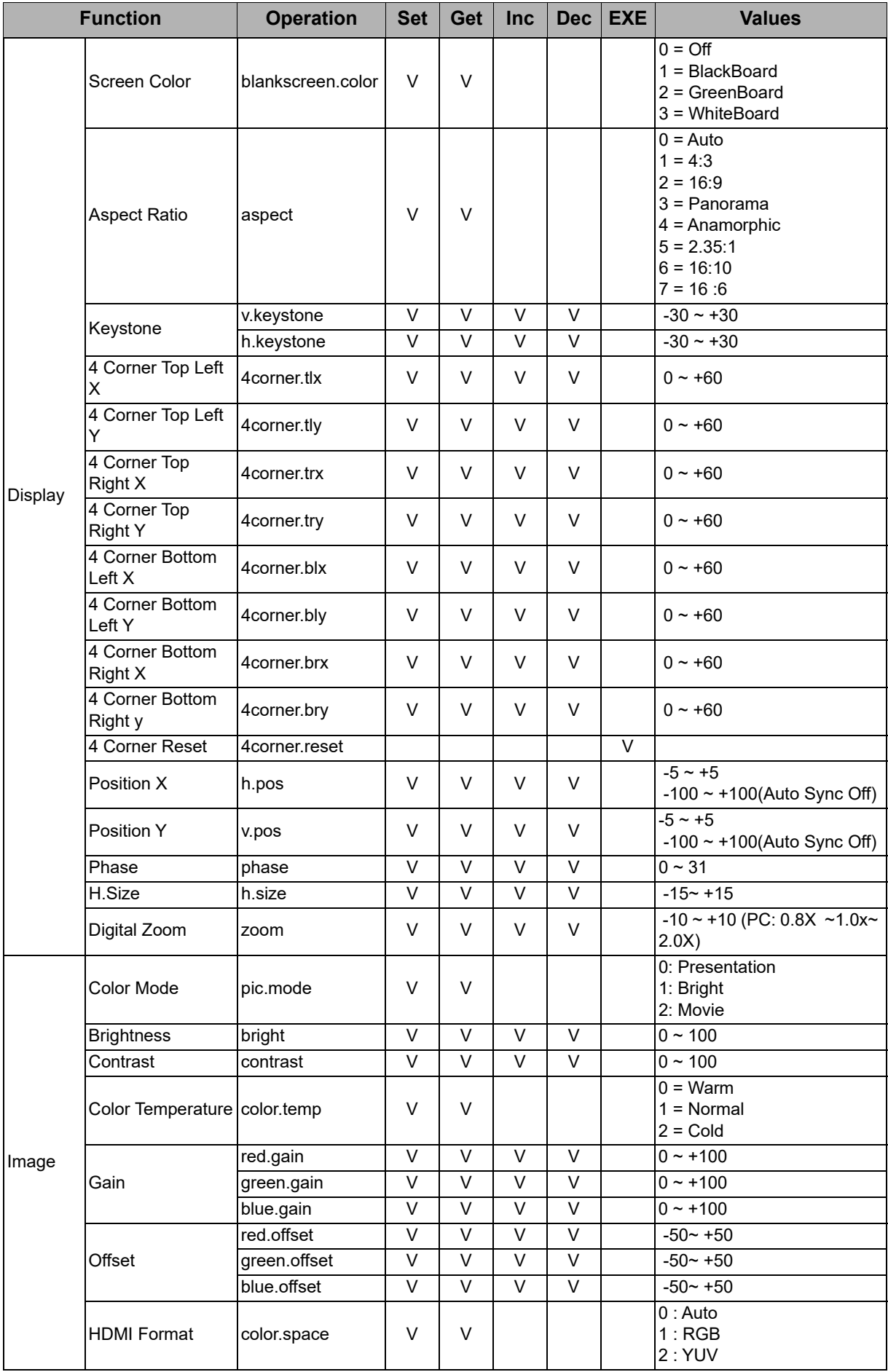

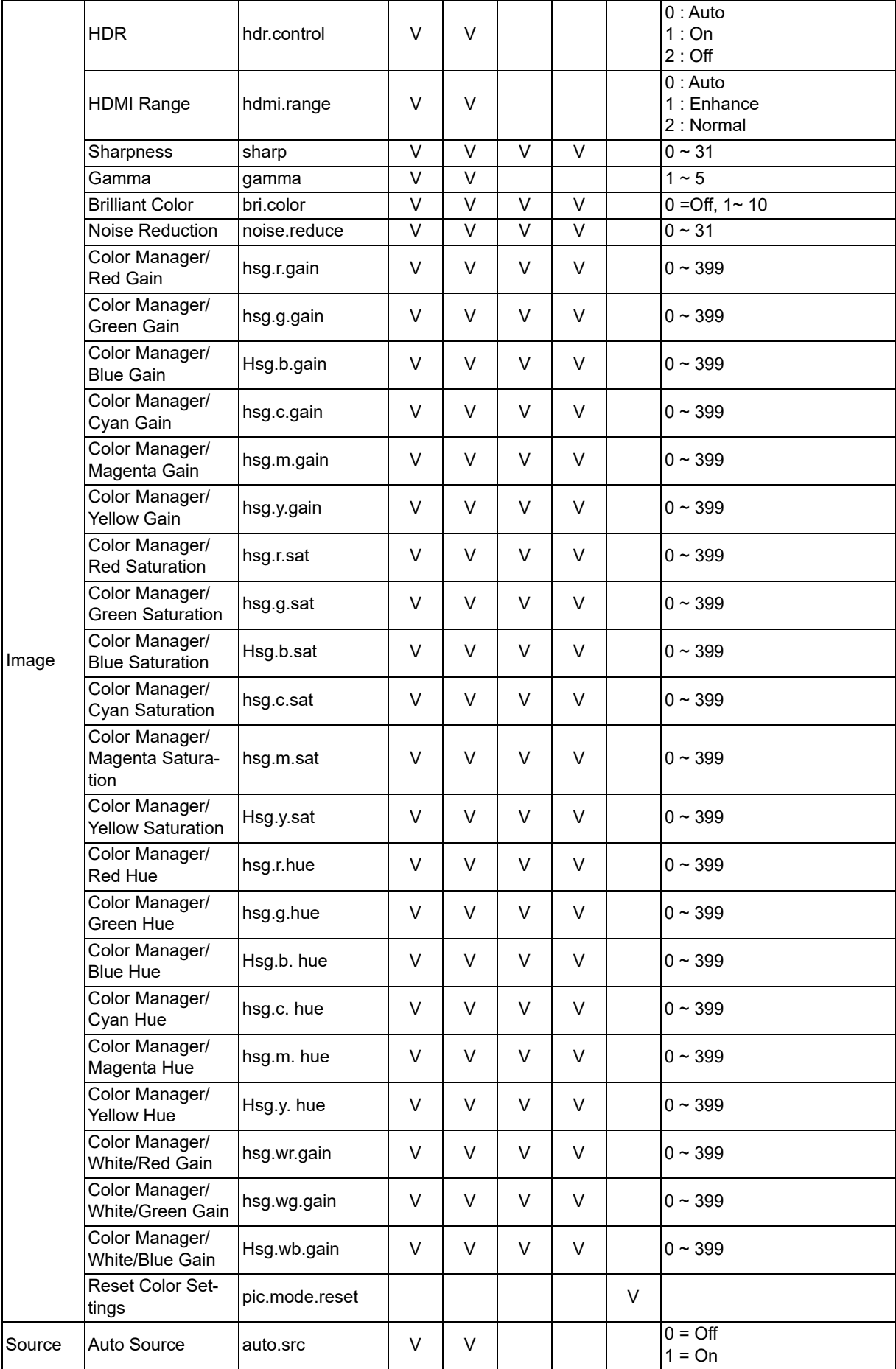

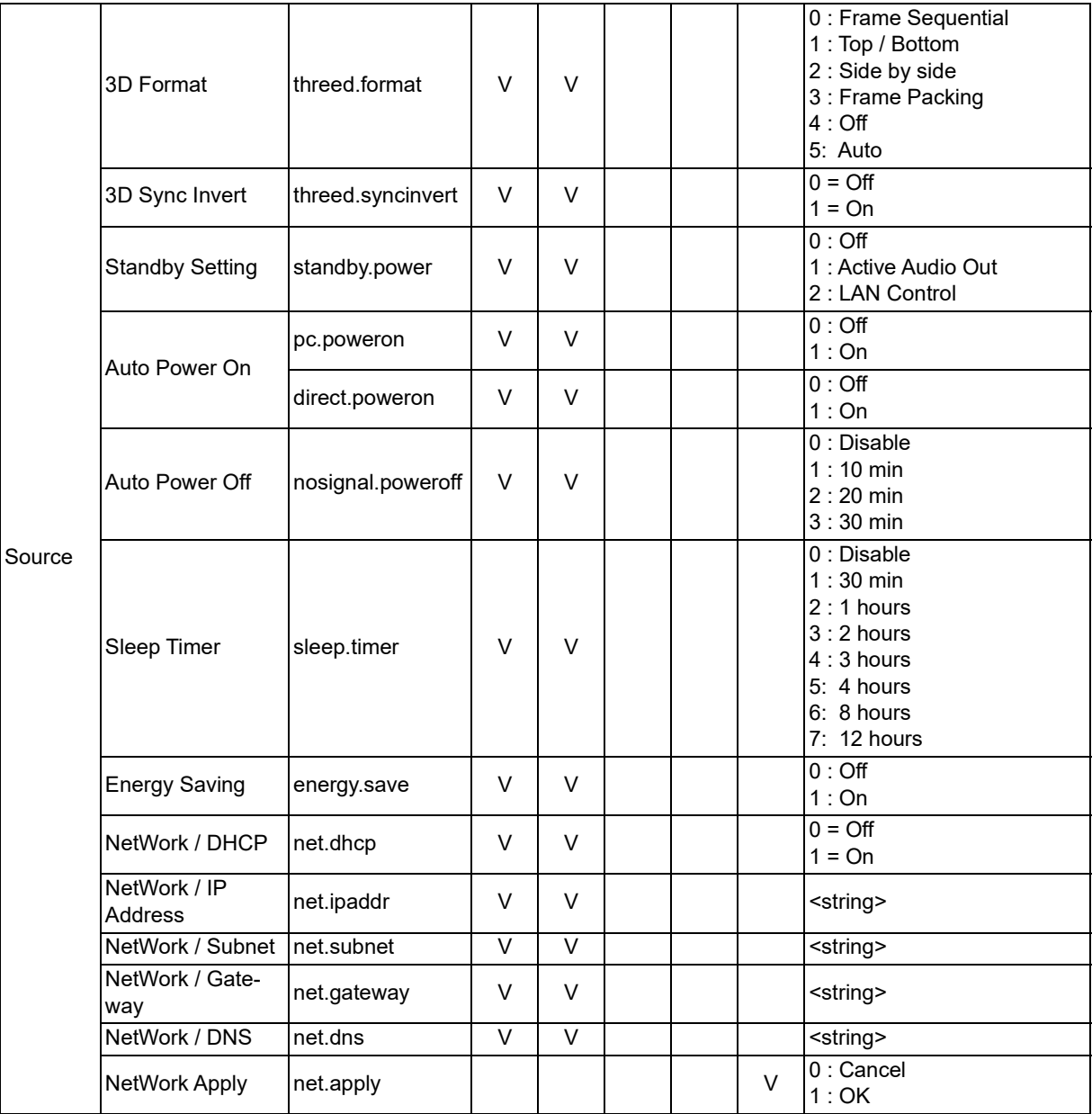

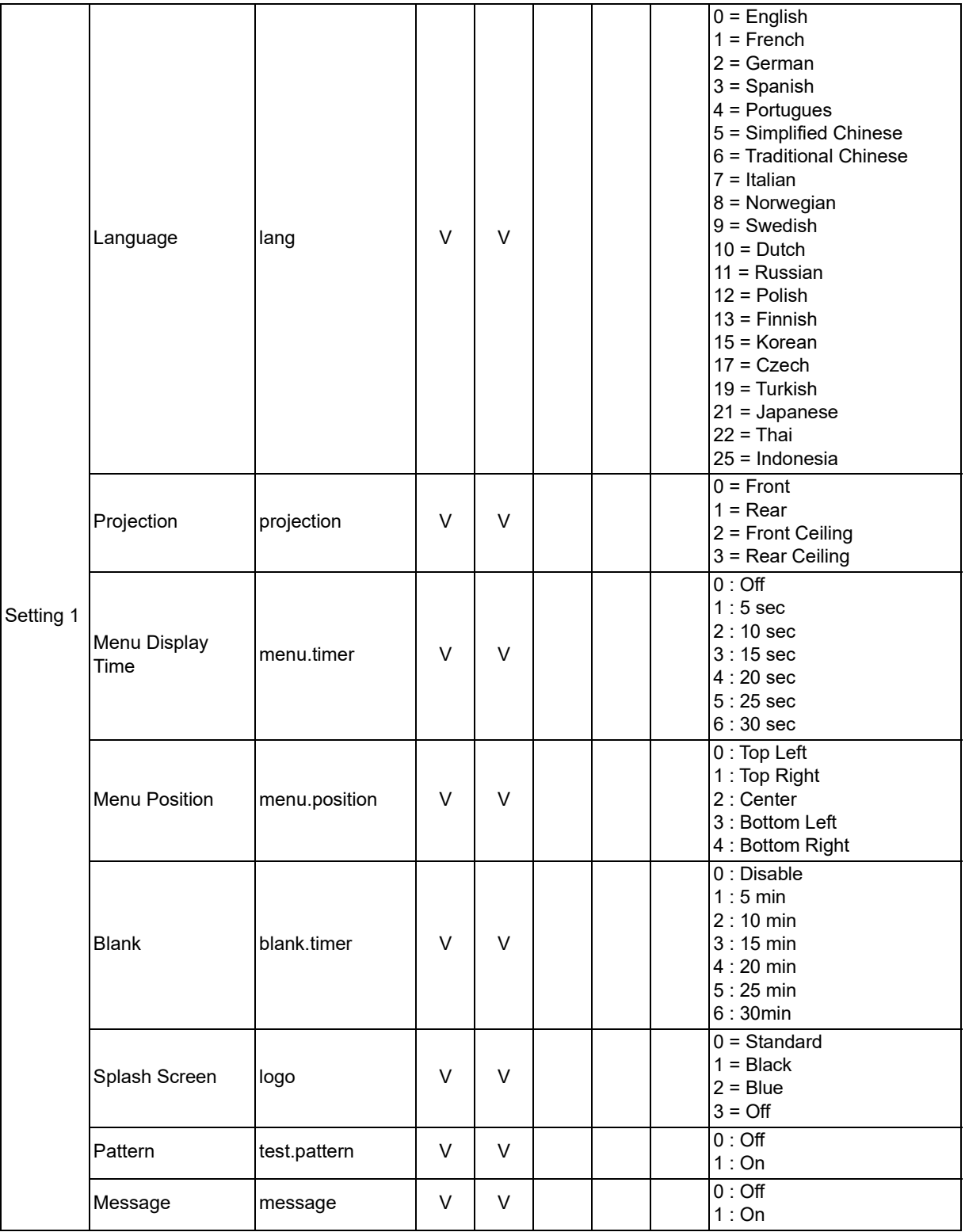

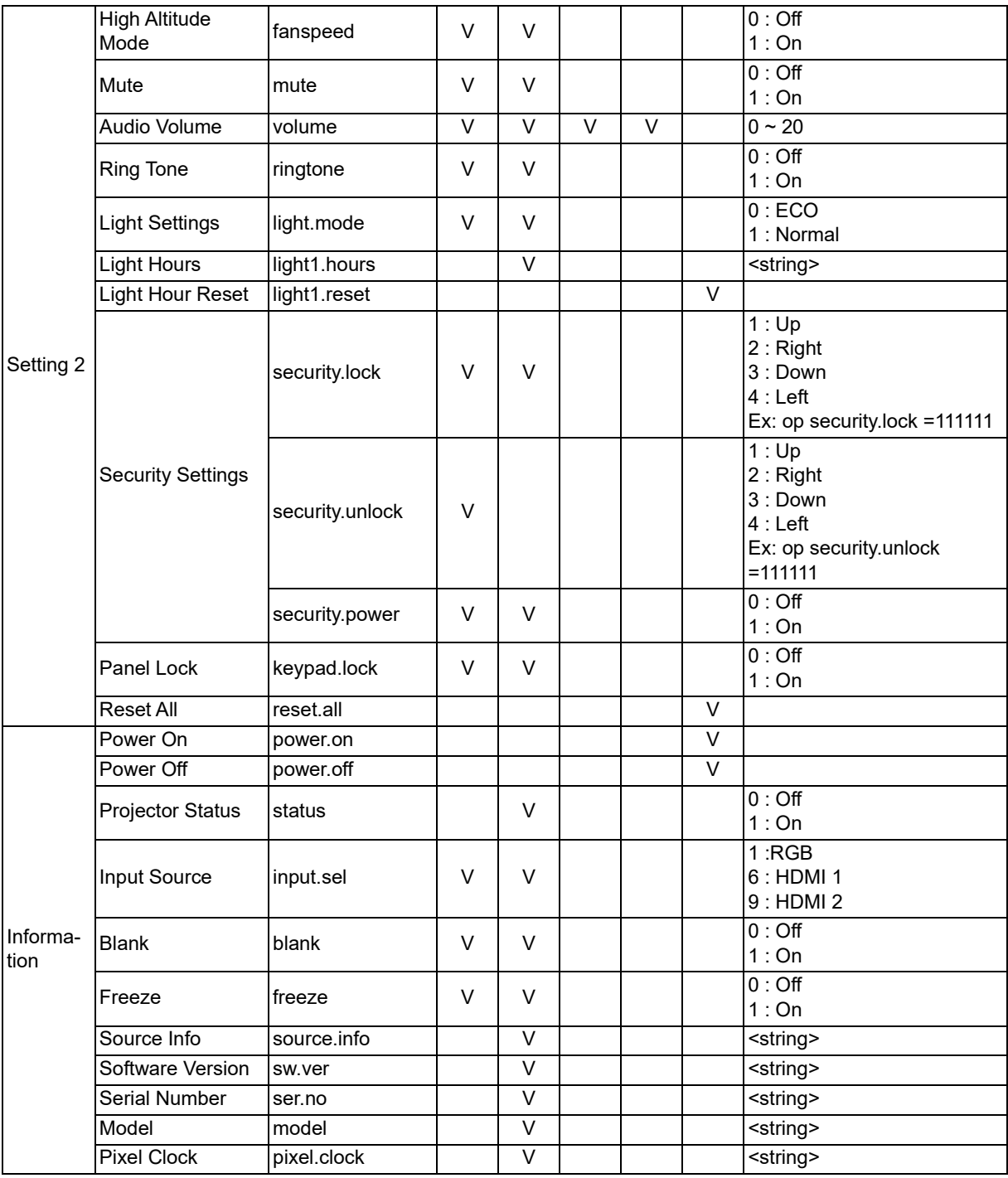

## <span id="page-63-0"></span>**Informacje o serwisie**

### **Europa, Bliski Wschód i Afryka**

Vivitek Service & Support Zandsteen 15 2132 MZ Hoofddorp Niderlandy Tel: Poniedziałek - Piątek 09:00 - 18:00 Angielski (Wielka Brytania): 0333 0031993 Niemcy: 0231 7266 9190 Francja: 018 514 8582 Rosja: +7 (495) 276-22-11 Międzynarodowe: +31 (0) 20 721 9318 E-mail: support@vivitek.eu [URL: http://www.vivitek.eu/support/contact-support](http://www.vivitek.eu/support/contact-support)

### **Ameryka Północna**

Vivitek Service Center 15700 Don Julian Road, Suite B City of Industry, CA. 91745 USA Tel: 855-885-2378 (Bezpłatne) E-mail: T.services1@vivitekcorp.com [URL: www.vivitekusa.com](www.vivitekusa.com)

### **Azja i Tajwan**

Vivitek Service Center 7F, No.186, Ruey Kuang Road, Neihu District Taipei, Taiwan 11491 Tel: 886-2-8797-2088, wew. 6899 (Bezpośredni) Tel: 0800-042-100 (Bezpłatne) E-mail: kenny.chang@vivitek.com.tw [URL: www.vivitek.com.tw](www.vivitek.com.tw)

中国/Chiny Vivitek客服中心 上海市闵行区申长路618号绿谷广场A座7楼 邮政编码:201106 400客服热线:400 888 3526 公司电话:021-58360088 客服邮箱:service@vivitek.com.cn 官方网站:<www.vivitek.com.cn>

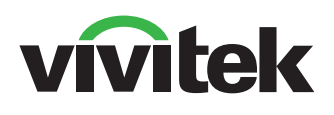

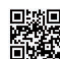

W celu uzyskania dalszych informacji o produkcie, odwiedź stronę internetową www.vivitekcorp.com Copyright © 2023 Delta Electronics, Inc. Wszelkie prawa zastrzeżone

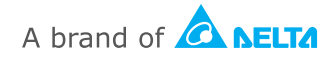